### **CUPRINS**

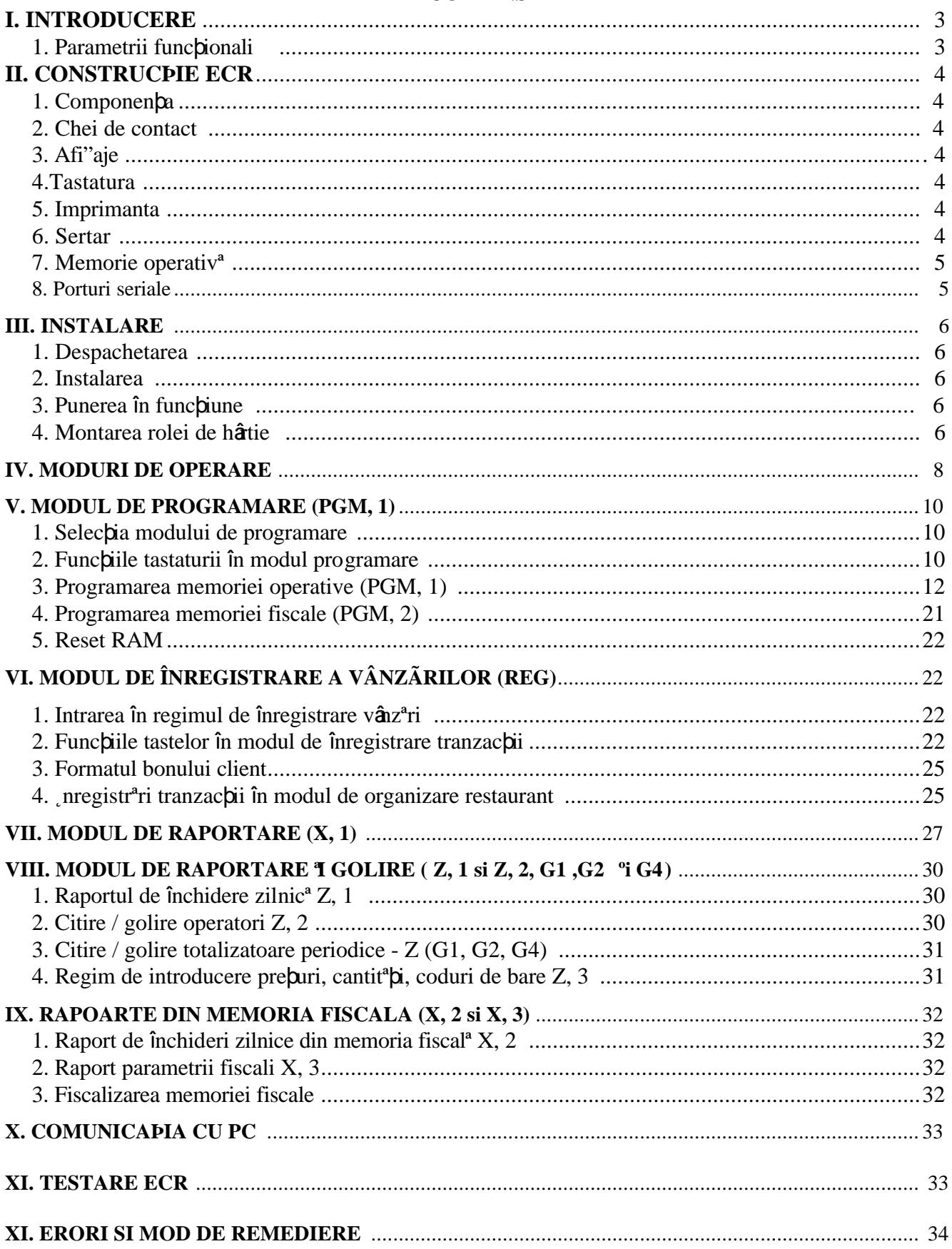

## **I. INTRODUCERE**

**MP-500 T** este o casª de marcat programabilª ce poate fi utilizat ª în regim autonom sau integratª într-o repea. Permite, oppional, conectarea unor dispozitive adipionale ca: cititor de cod de bare, cântar electronic, cititor de c<sup>a</sup>rbi de credit, cititor de cartele de identificare vânz<sup>a</sup>tor.

#### **1. PARAMETRII FUNCÞIONALI**

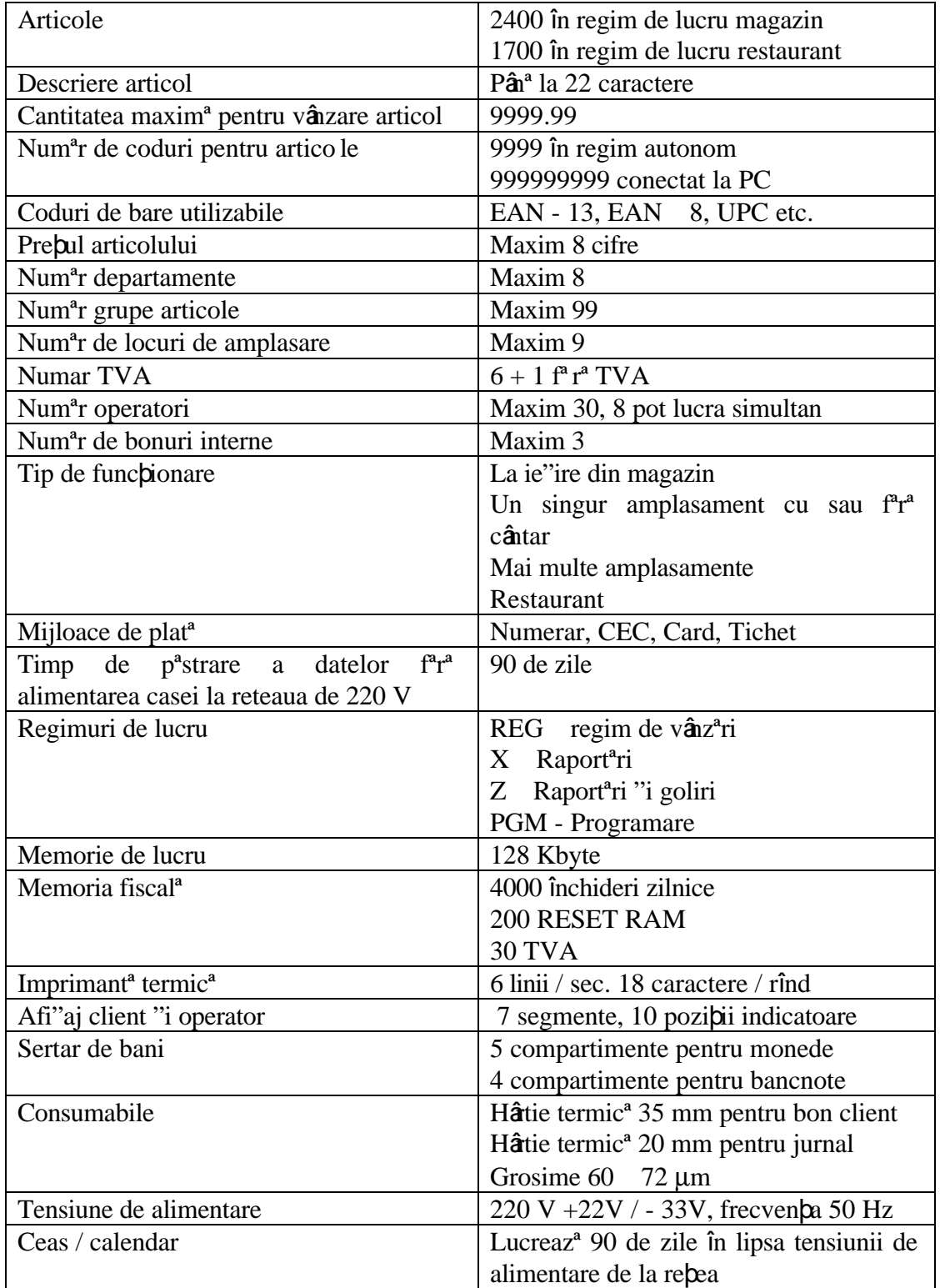

# **II. CONSTRUCÞIE - ECR**

#### **1. COMPONENÞA**

- <sup>q</sup> Tasatatura
- <sup>q</sup> Afi"aj operator "i client
- <sup>q</sup> Imprimanta pentru bon client "i jurnal
- <sup>q</sup> Bloc de chei
- <sup>q</sup> Sertar de bani

#### **2. CHEI DE CONTACT**

Blocul de chei permite selectarea unuia din cele 5 moduri de lucru:

- **- OFF -** ECR este nealimentat
- **- REG - nregistrare** vânzare
- **X -** Raportare
	- **Z -** Raportare "i golire
- **PGM -** Programare

Pentru selectarea modului de lucru sunt disponibile cheile:

- **REG** - pozi**bia OFF** si **REG** (înregistrare)

- **MA** pozi iile **OFF, REG, X** "i **Z**
- **S** pozi iile **OFF, REG, X, Z** "i **PGM**

### **3. AFIªAJE**

Casa este echipat<sup>a</sup> cu dou<sup>a</sup> afi"aje f luorescente cu 10 digi**p**i fiecare, unul pentru client "i altul pentru casier.

### **4. TASTATURA**

Tastatura are 33 taste, grupate în: taste numerice, taste de func $\pi$ i, "i taste departamente (G1-G8). In func $\beta$ ie de modul de lucru selectat, functiile tastelor sunt diferite.

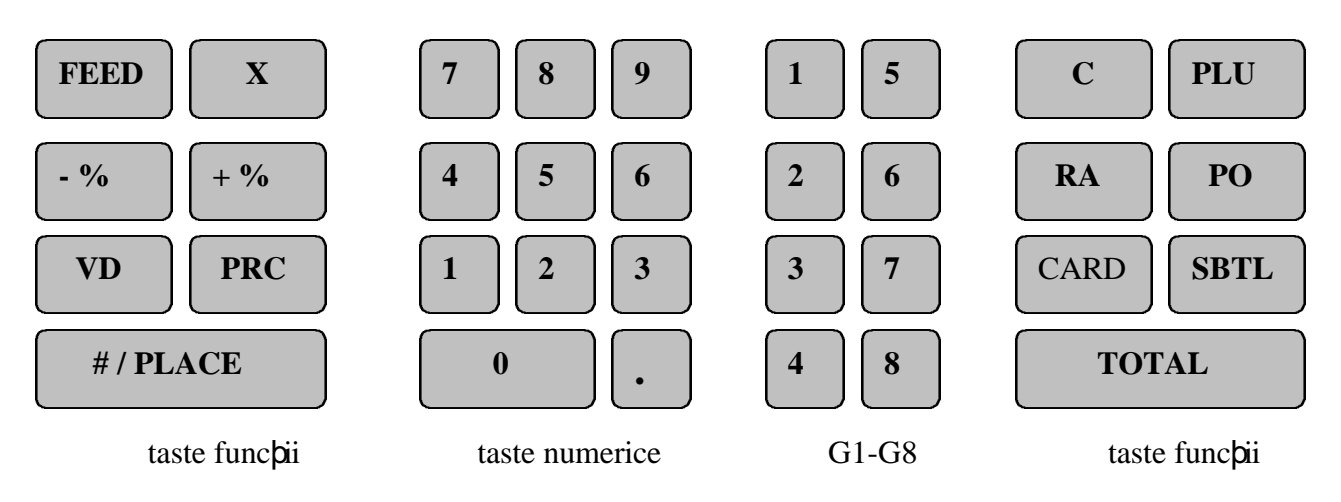

### **5. IMPRIMANTA**

**MT-500 T** este dotata cu o imprimantª termicª Citizen LT 286 cu vitezª de tipªrire de 500 puncte/linie "i rezolubie 8 puncte/mm. Durata de via p<sup>a</sup> a capului este echivalent<sup>a</sup> cu 50 km deplasare.

### **6. SERTAR**

Este prev<sup>a</sup>zut cu 5 spabii pentru monezi "i 3-4 spabii pentru bacnote.

### **7. MEMORIA OPERATIVÃ**

Memoria operativ<sup>a</sup> de tip CMOS RAM are capacitatea de128 Kbyte. Un acum ulator tampon asigur<sup>a</sup> protec ia informa iilor pentru cel pu in 90 zile de la decuplarea tensiunii de alimentare.

#### **8. PORTURI SERIALE**

**MP-500 T** poate fi echipat<sup>a</sup>, opbional, cu 3 tipuri de interfebe:

- 1. o interfata cu 2 porturi seriale, unul de tip RS232 pentru conectarea in repea sau la un calculator PC, al doilea pentru conectarea unui cititor de coduri de bare (acesta are în conector "i tensiune de alimentare necesarª cititorului).
- 2. o interfa $\beta$  cu trei porturi seriale la care se pot conecta trei dintre disp ozitivele:
	- cititor de coduri de bare cu scanare laser sau camera de luat vederi
	- cititor de cartele magnetice compatibile VME (VISA, MASTER CARD, EUROPAY)
	- imprimantª de bucªtªrie
	- PC, rebea de case legate la PC. Se pot conecta pina la 99 case intr-o retea D-Bus conectata la un PC. Portul serial RS232 al calculatoarelor PC suporta, in general, nu mai mult de 3 case de marcat fara utilizarea unui amplificator de linie. Lungimea maxima a cablului serial posibil de utilizat fara amplificator de linie este de 150 m. In cazul in care se intentioneaza realizarea unei retele cu mai mult de 3 case de marcat sau lungimea cablului serial este mai mare de 150 m se recomanda includerea in retea a unui amplificator de linie de tip DATECS IA-500.
- 3. o interfa $\beta$ <sup>a</sup> suplimentar<sup>a</sup> la care se pot conecta:
	- display text
	- terminal de bancª
	- cititor de cartele identificare casier, ospªtar

# **III. INSTALAREA**

### **1. DESPACHETAREA**

1. Deschide i cutia de carton "i scoate i casa de marcat împreun<sup>a</sup> cu elementele de protec ie din polistiren expandat. In elementul de protec**b**ie de pe partea dreapta a casei de marcat se g<sup>a</sup>sesc 2 role de hârtie termicª (una pentru bon client, cealaltª pentru jurnal), cheile "i ruloul colector rolª jurnal. In cutie vebi g<sup>a</sup>si Manualul de utilizare. Indepartabi ele mentele de protecbie "i scoatebi casa de marcat din punga de protec**pie**.

### **2. INSTALAREA**

Aseza $\beta$ **i ECR-ul** departe de surse de caldur<sup>a</sup>, praf, vibra $\beta$ ii, la o în<sup>a</sup>l $\beta$ ime convenabil<sup>a</sup> pentru utilizare "i intr-o pozibie care s<sup>a</sup> permit<sup>a</sup> atâ clientului câ "i casieru lui s<sup>a</sup> vad<sup>a</sup> cu u"urin p<sup>a</sup> indica pile de pe afi"aje. Deschide i capacul imprimantei. Dac<sup>a</sup> capacul este încuiat utiliza i cheia cilindric<sup>a</sup> din setul de chei livrat împreun<sup>a</sup> cu casa de marcat. A"eza pi rolele de hâtie în locul special conceput (rola pentru jurnal în dreapta iar cea pentru bonuri client la stânga), apoi monta pi ruloul colector al benzii jurnal. Inchideti capacul.

## **3. PUNEREA ÎN FUNCÞIUNE**

Pentru alimentare la re $\alpha$ este necesar<sup>a</sup> o priz<sup>a</sup> de 220 vol $\beta$ i (+22v, -33v) la frecven $\alpha$  de 50 Hz +1%. **ECR-ul** nu are întrerup<sup>a</sup>tor de rebea. 
nainte de introducerea "techerului în priz<sup>a</sup>, introduce - bi cheia MA în blocul de chei si orienta i-o pe pozi ia OFF.

˛n aceastª stare pot fi utilizate doar urmªtoarele taste:

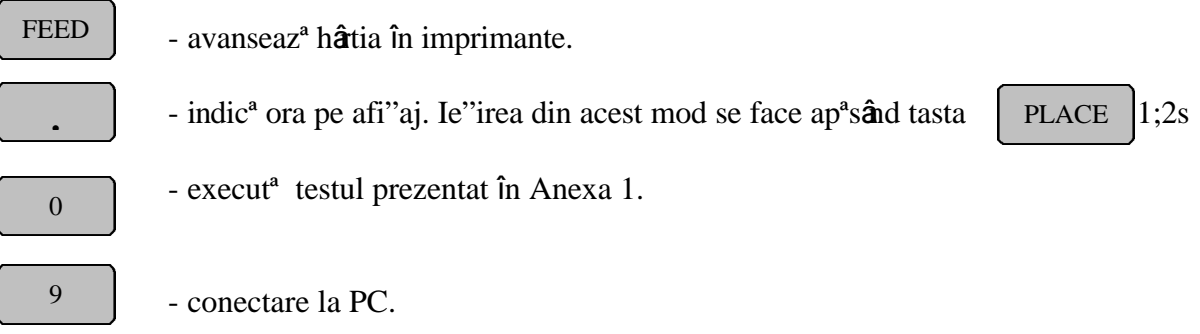

*Important:* **În situaþiile în care ECR a fost depozitatã o perioadã mai lungã de timp este** necesar sã se binã cuphtã la tensiunea de alimentare mimim 24 de ore înainte de programare <sup>o</sup>i **lucru pentru a permite bateriei interne NiCad sã se încarce. Altfel ECR va lucra imediat dupã conectare la tensiunea de alimentare ºi poate fi programatã în 10 - 15 minute.**

## **4. MONTAREA ROLEI DE HÂRTIE**

Ridica i levierul din partes dreapt<sup>a</sup> a imprimantei "i introduce i capetele rolelor de hâtie în imprimant<sup>a</sup>.

Pentru avansul hâtiei utilizabi tasta

Lipsa uneia din rolele de hârtie este semnalizatª pe afi"aj cu mesajul **PF**. Pentru "tergerea acestui mesaj, dupª încªrcarea unei noi role, se apasª tasta

**FEED** 

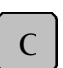

# **Atenþie! Nu introduceþi NICIODATÃ hârtia prin mecanismul de imprimare când levierul imprimantei este închis. Folosiþi numai role de hârtie specifice acestui tip de ECR**

#### **Montarea rolei de hârtie:**

j

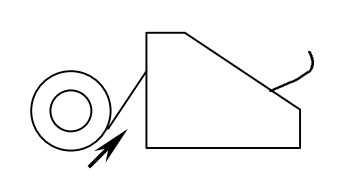

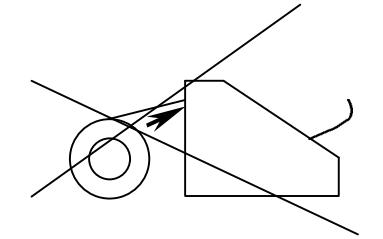

Corect Incorect

### **IV. MODURILE DE OPERARE – DATECS MP-500T**

*DATECS MP-500 T* are cinci moduri de operare care corespund celor cinci pozipii ale blocului de chei:

- **OFF -** test, afi"eazª ora, sau programare "i raportare prin PC.
- **REG** înregistrare vânzªri
	- **X** raportare (citire totalizatoare)
	- **Z** raportare "i golire
- **PGM** programare.

Cu ajutorul cheilor de contact "i a tastelor numerice se pot selecta urmªtoarele moduri "i sumoduri de lucru:  $1 \mid 2 \mid 3$ 

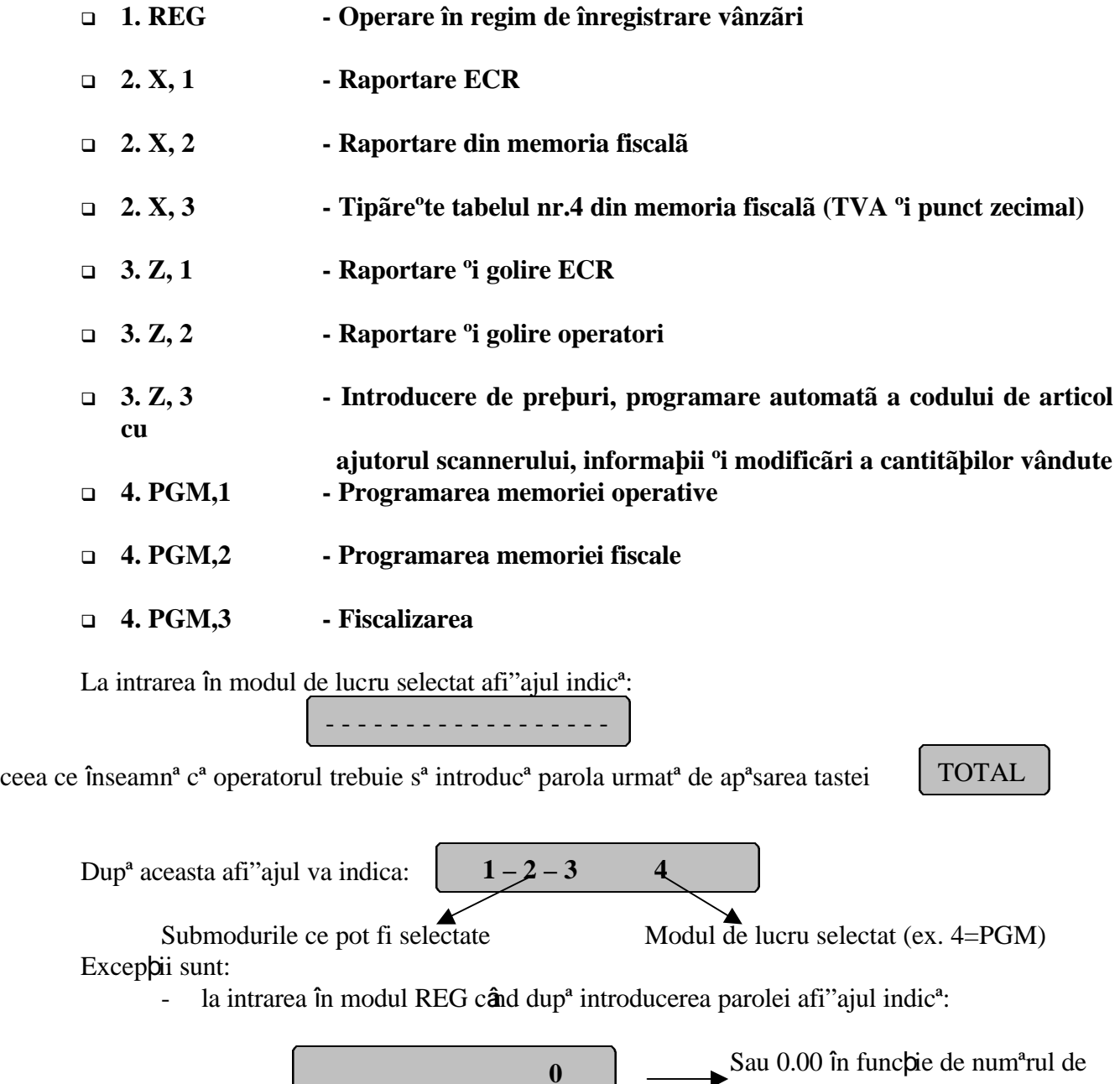

zecimale selectat - la intrare în modul Z când a fost executat<sup>a</sup> operabia de închidere zilnic<sup>a</sup>:

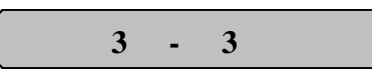

**1000 in the contract of the contract of the contract of the contract of the contract of the contract of the contract of the contract of the contract of the contract of the contract of the contract of the contract of the c** 

## **V. MODUL DE PROGRAMARE (PGM, 1)**

#### 1. **Selecþia modului de programare**

Programarea **ECR** se face cu cheia **S** în pozibia **PGM**. In acest mod sunt dou<sup>a</sup> op pumi :

- Programarea memoriei operative prin apasªrea tastei numerice
- In memoria operativª se introduc datele despre: organizarea magazinului, numele "i parolele operatorilor, codurile "i prepurile articolelor, parametrii de comunicapie cu PC etc.

1

2

• Programarea memoriei fiscale prin apasªrea tastei numerice In memoria fiscalª se introduc datele despre utilizatorul care folose"te ECR "i parametri fiscali.

 *Nu se pot face programãri înainte de efectuarea tuturor rapoartelor de golire!*

To $\beta$  parametrii care pot fi programa $\beta$  în modul **PGM**, sunt organiza $\beta$  in tabele. Fiecare tabel constª dintr-o serie de linii, liniile constau dintr-o serie de parametri (câmpuri) numerici sau alfanumerici. Fiecare câmp are dou<sup>a</sup> p<sup>a</sup>r $\beta$ i de baz<sup>a</sup> : **ADRESÃ** "i **CONPINUT**. Pe afi aj sunt indicate în modul urmªtor:

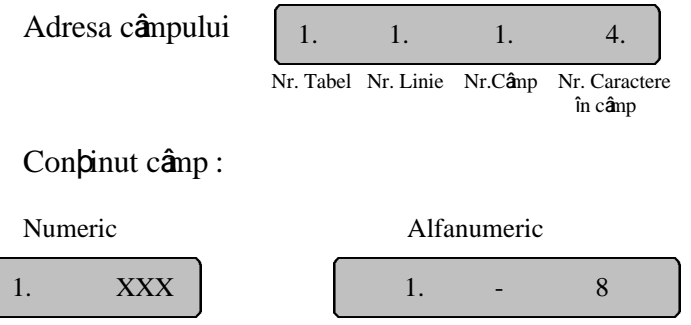

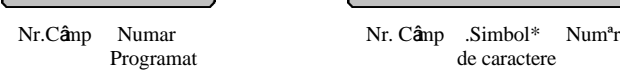

Con pinutul câmpului poate fi un num<sup>a</sup>r sau un text. La cimpurile numerice pe ecranul casier se afiseaza valoarea numerica. La cimpurile care admit numai text pe asfiajul casiere se prezinta numarul de caractere maxim admis. Pe afi"aj se indicª "i simbolul care aratª pagina curentª din alfabet, astfel:

- : prima pagin<sup>ª</sup> a alfabetului latin
- $=$  : a doua pagin<sup>a</sup> a alfabetului latin
- -. : prima paginª a alfabetului chirilic
- $=$ .  $\therefore$  a doua pagin<sup>a</sup> a alfabetului chirilic
- ≡ : numere "i simboluri de punctua ie

### **2. Funcþiile tastaturii în modul programare**

**Tastele numerice** sunt folosite pentru introducerea valorilor cu care sunt programate câmpurile numerice .

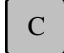

: "terge o introducere incorect<sup>a</sup>.  $\|\cdot\|$  : este inoperabil<sup>a</sup>

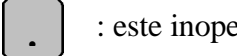

˛n câmpurile unde sunt permise doar valorile 0 "i 1 restul tastelor sunt inoperabile.

#### **Taste de funcþ**ii:

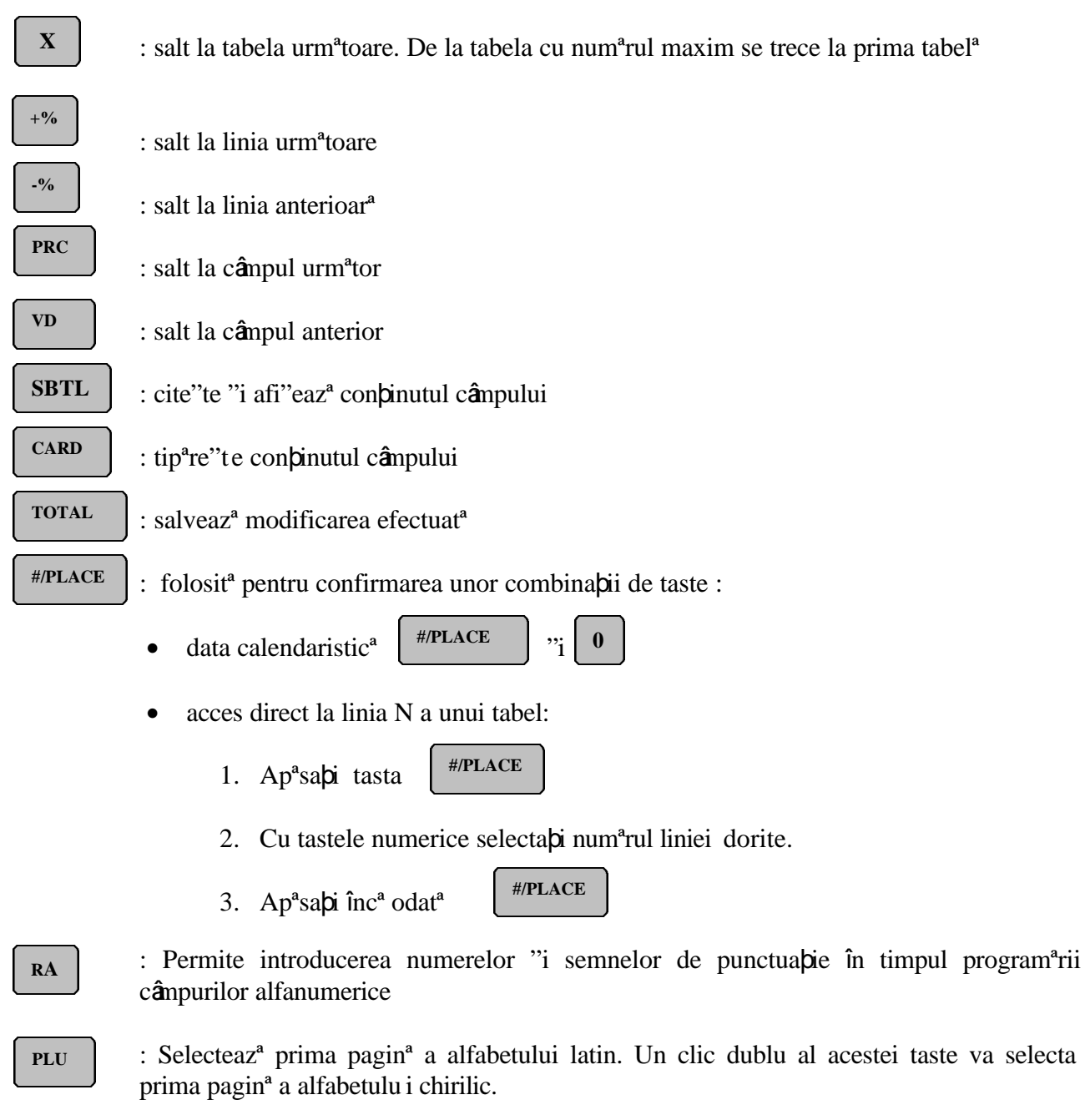

**PO**

: Selecteazª a doua paginª a alfabetului latin. Un clic dublu al acestei taste va selecta a doua paginª a alfabetului chirilic

### **\*Taste de informaþii (tastele numerice plus G1 – G8)**

Literele "i semnele de punctuabie ale alfabetului latin "i chirilic sunt programate pe câte dou<sup>a</sup> pagini "i sunt introduse cu ajutorul tastelor de informa $\pi$ **i**. Cu tasta  $\sigma$  | se introduce caracterul spabiu

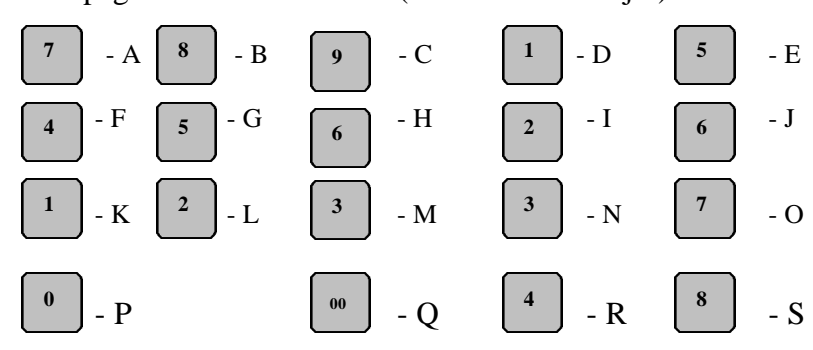

Prima paginª a alfabetului latin ( tasta PLU - afi"aj: **-**):

Pagina doua a alfabetului latin (tasta PO- afi"aj: **=**):

 $G<sub>4</sub>$ 

**PO** 

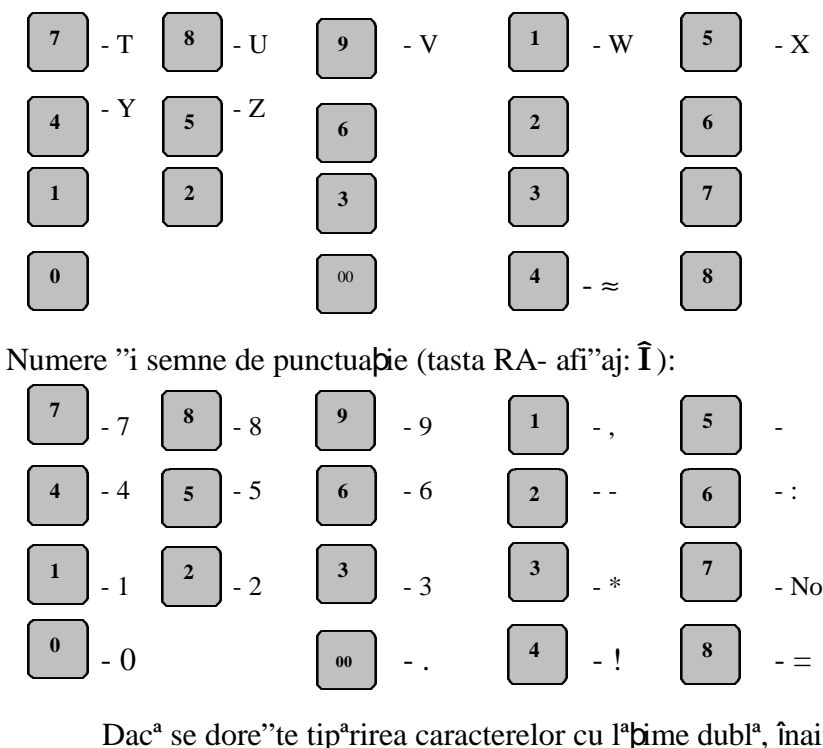

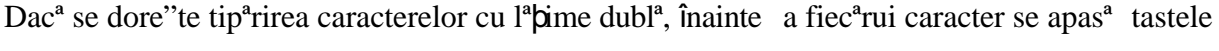

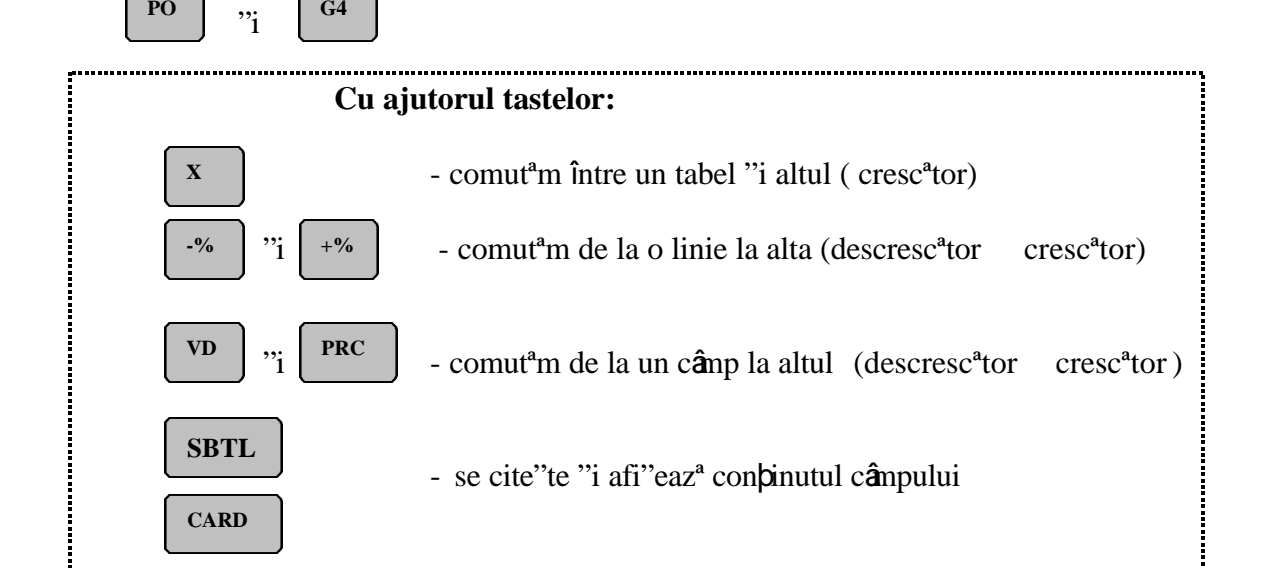

**1**

- se tip<sup>a</sup>re"te con**pinutul câmpului** 

- se memoreazª modificarea efectuatª

### **3. Programarea memoriei operative (PGM,1)**

*Nu se pot face programãri înainte de efectuarea tuturor rapoartelor de golire!* 

Programarea se face cu cheia S în pozibia PGM "i apas<sup>a</sup>sarea tastei Programarea memoriei operative se realizeaz<sup>a</sup> cu ajutorul tabelelor 1 7 "i 9:

- Tabel 1 : Articole
- Tabel 2 : Organizare magazin
- Tabel 3 : Operatori
- Tabel 4 : Parametrii tastelor  $+$ % "i -%
- Tabel 5 : Formatul bonului client
- Tabel 6 : Antetul bonurilor
- Tabel 7 : Ceas/calendar
- Tabel 9 : Parole de acces la dispozitive periferice suplimentare
- 1. Roti**p** cheia în pozipia **Z** . Dac<sup>a</sup> ECR a efectuat golirea zilnic<sup>a</sup> afi "ajul va ar<sup>a</sup>ta

$$
\begin{bmatrix} 3 & 3 \end{bmatrix}
$$
altfel arat<sup>a</sup>  $\begin{bmatrix} 1 & -2 & -4 \end{bmatrix}$ "i deci trebuie mai  $\int$ înt**â** f<sup>a</sup>cut<sup>a</sup> golirea zilnic<sup>a</sup>

2. Roti $\overline{\mathsf{p}}$  cheia în pozi $\overline{\mathsf{p}}$ ia PGM.

3. Ap<sup>a</sup>sa i tasta numeric<sup>a</sup>  $\begin{bmatrix} 1 \end{bmatrix}$  pentru selectarea modului 1 (PGM,1). Afi ajul va indica: **1** 

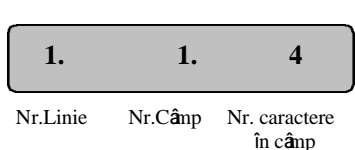

4. ˛n acest mod s-a ajuns la primul câmp al primei linii a tabelului nr. 1 (Articole) în care se pot introduce maxim 4 caractere.

Tabelul nr. 1 con $\beta$ ine 2400 linii (1700 când se lucreaz<sup>a</sup> în modu 1 restaurant: Tabelul 2 câmpul 2  $= 2$ ), fiecare linie fiind echivalent<sup>a</sup> unui articol. O linie con $\sinh 11$  câmpuri, adic<sup>a</sup> sunt 11 parametrii pentru fiecare articol.

Not<sup>a</sup> Toate câmpurile primelor 8 linii ale tabelului pot fi modificate cu excep**ția** câmpului 5 departament, Modificarea valorii acestui câmp este interzisª deoarece numele primelor 8 PLU se presupune a fi numele departamentelor la care se vor asocia "i celelalte PLU cu valori mai mari de 8. Valorile implicit programate pentru câmpul 8 Flag a a cestor PLU sunt egale cu 1. Aceasta înseamnª c<sup>ª</sup> este posibil<sup>ª</sup> vânzare oric<sup>a</sup>ruia din aceste PLU fie cu prebul programat fie cu prebintrodus direct de casier în momentul vânzªrii. ˛nscrierea valorii 0 în câmpurile 8 Flag "i 3 Pre a oricªrui PLU va însemna c<sup>a</sup> aceste articole vor fi interzise vânz<sup>a</sup>rii având caracteristica de preppreînregistrat cu valoarea zero. Aceasta permite însª înscrierea numelui PLU, codului, departamentului, grupei de articole, TVA, codului de bare, putând ulterior în modul Z3 "<sup>a</sup> se fac<sup>a</sup> modificare de preb<sup>ra</sup>r<sup>a</sup> a fi necesar<sup>a</sup> opera**j**a de golire. ˛n vederea tipªririi pe bonul client al unui articol sub forma: denumire articol, cantitate, preþ unitar, valoarea introdus<sup>a</sup> de la tastatur<sup>a</sup> pentru articolul vândut este considerat<sup>a</sup> a fi pr ebul s<sup>a</sup>u unitar. Articolele ce se programeazª începând cu linia 9 sunt PLU, au implicit codul PLU zero "i pot fi

programate cu orice valoare între 9 "i 9999 indiferent de numªrul liniei în care se memoreazª *.* (Implicit se refer<sup>a</sup> la valorile cu care se prog rameaz<sup>a</sup> câmpurile dup<sup>a</sup> o opera**j**ie de RESET RAM).

### **Tabelul Nr.1 Articole – PLU**

#### **Conþine 2400/1700 linii: fiecare linie are 11 câmpuri**

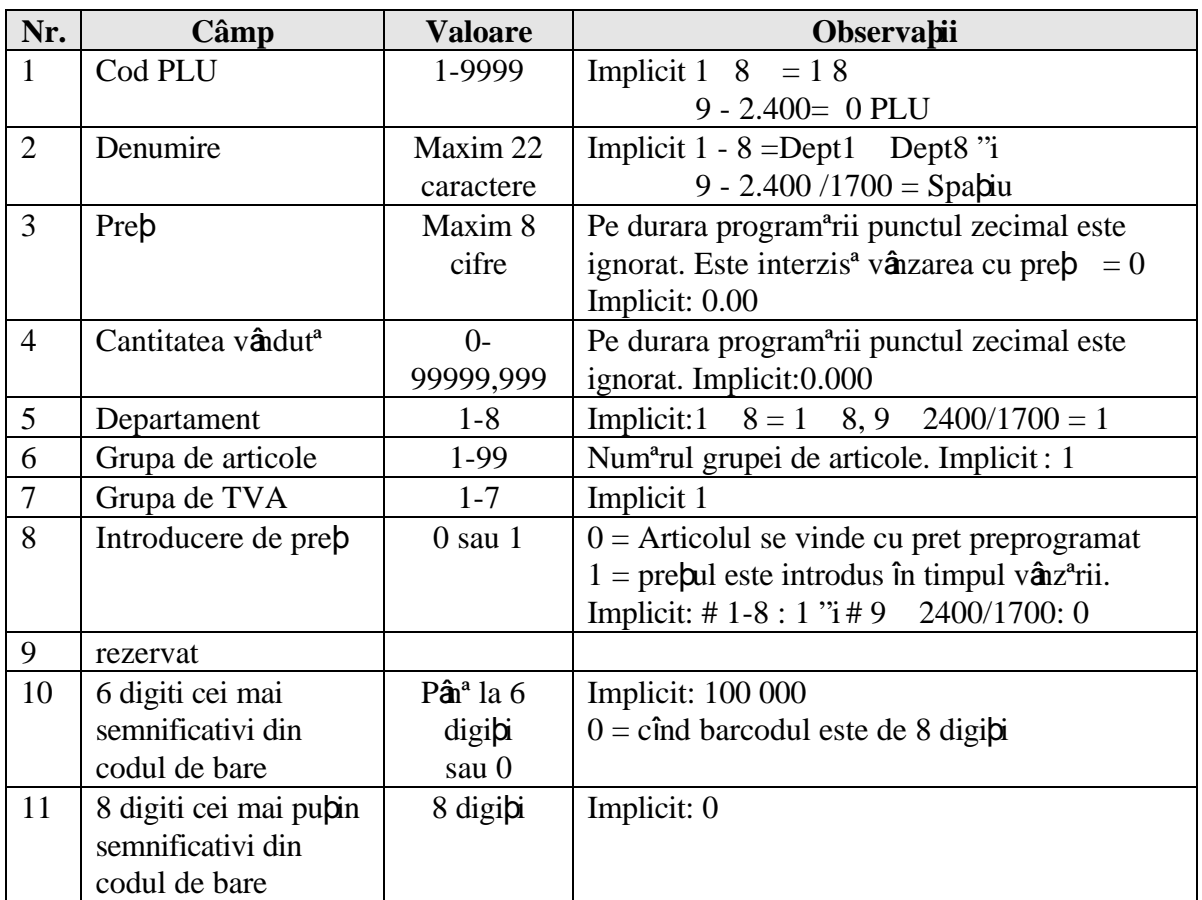

**Atenbie** Semnul (\*) specific<sup>a</sup>: pentru a afla datele înscrise "i a tip<sup>a</sup>ri la imprimant<sup>a</sup> valoarea

 $c\hat{\mathbf{a}}$ mpului se apas<sup>a</sup> tastele  $\begin{array}{c|c} \n\end{array}$ 

**SBT CARD** 

Pentru înregistrarea modificªrii se apasª tasta

 $\mathbf{r}$ 

**+%** 

**1 5** 

De exemplu, dac<sup>a</sup> trebuie s<sup>a</sup> introduce *p*i articolul PLU Cod 15 = Bec, Prep =1200, grupa de taxe 2, grupul de articole 3, vânzare la departamentul 1, cantitate vândut<sup>a</sup> de 500 buc<sup>a</sup> bi "i f<sup>a</sup>r<sup>a</sup> cod de bare:

**TOTAL** 

1. Ap<sup>a</sup>sa i tasta  $\begin{bmatrix} +\% & \cdot \end{bmatrix}$  de 9 ori pentru a ajunge la linia 9 a tabelului.

- 2. Afi"ajul va indica:
- 3. Ap<sup>a</sup>sa $\pi$  | <sup>1</sup> | | <sup>5</sup> | pentru codul PLU , (\*)

4. Ap<sup>a</sup>sa $\pi$  **PRC** pentru a v<sup>a</sup> deplasa la câmpul urm<sup>a</sup>tor (nume). Afi ajul va indica:

 **9. 1. 4** 

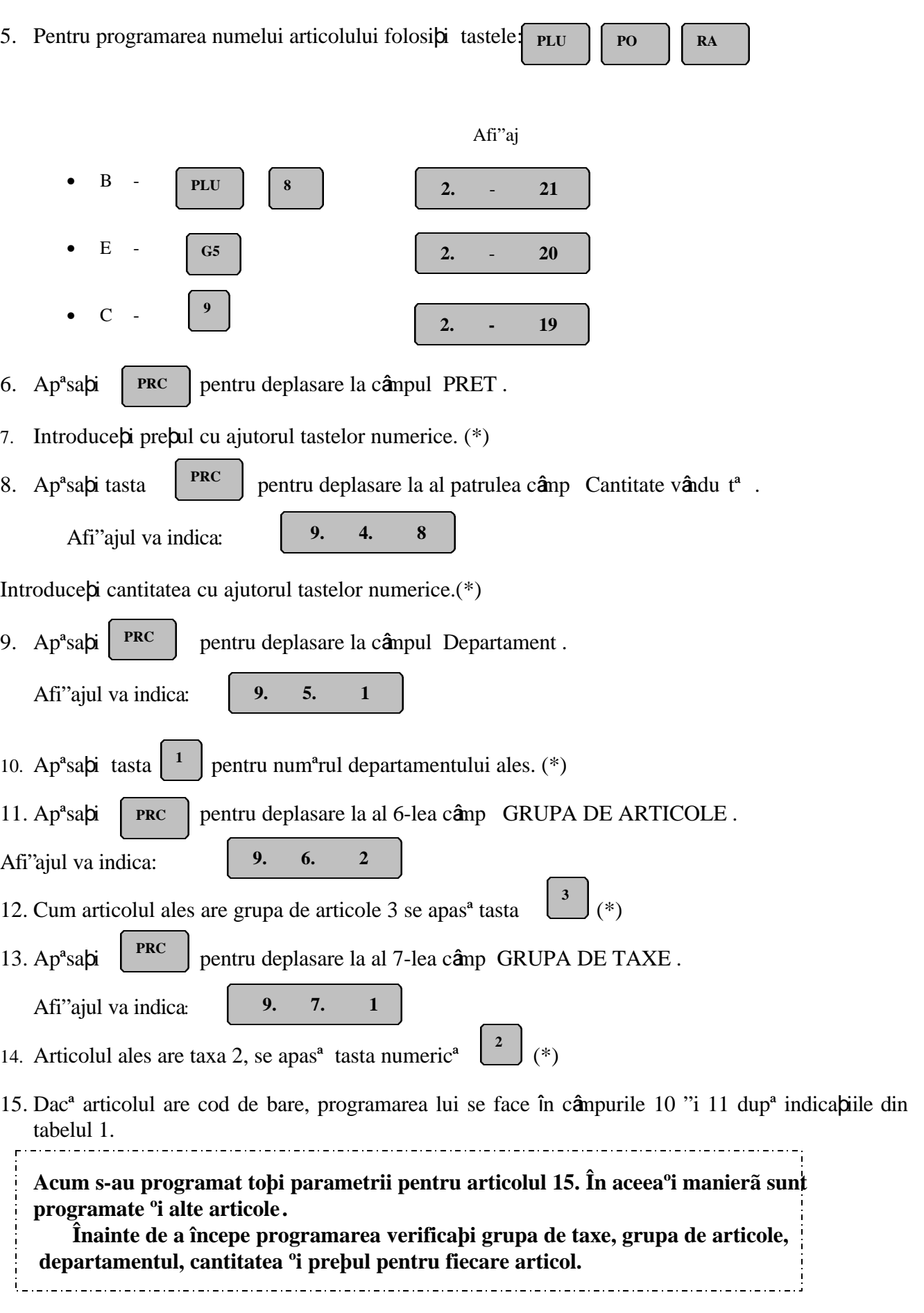

# **Tabela nr.2 Organizare magazin**

### **Conþine 1 linie cu 9 câmpuri**

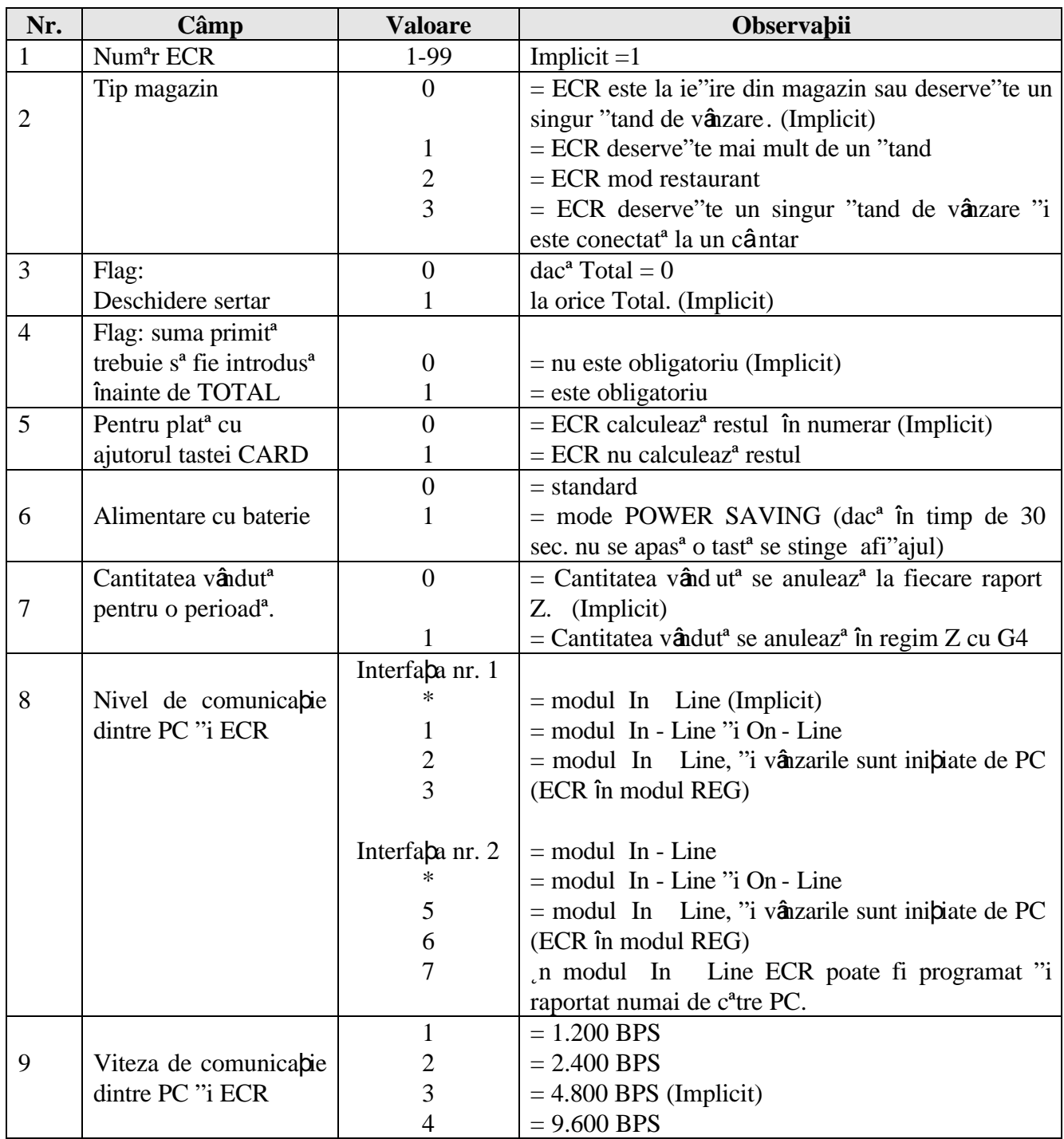

• Interfa a nr. 1 este pentru conectare la PC, scanner "i cântar. Interfa a nr. 2 este pentru conectare la display text, terminal de bancª "i cititor de cartele de identificare casier.

#### **Programarea pentru tabela 2:**

- 1. Roti $\pi$  cheia în pozi $\pi$ ia PGM (ECR trebuie s<sup>ª</sup> fi realizat opera $\pi$ ia de golire). Ap<sup>a</sup>s i tasta pentru selectarea modului PGM,1. Afi"ajul va indica: **1**
	- **1. 1. 4**
- "i trece $\pi$  la tabelul num<sup>a</sup>rul 2. Afi"ajul va indica: 2. Ap<sup>a</sup>sa $\vert$ **i** tast a $\vert$ **x**

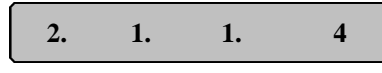

3. Câmpul num<sup>a</sup>rul 1 conpine adresa logic<sup>a</sup> a ECR (1 - 99), adic<sup>a</sup> adresa de identificare în cazul c<sup>a</sup>nd sunt mai multe ECR în magazin. Dac<sup>a</sup> exist<sup>a</sup> un singur ECR în magazin trece $\pi$  la câmpul 2 Tip de organizare magazin .

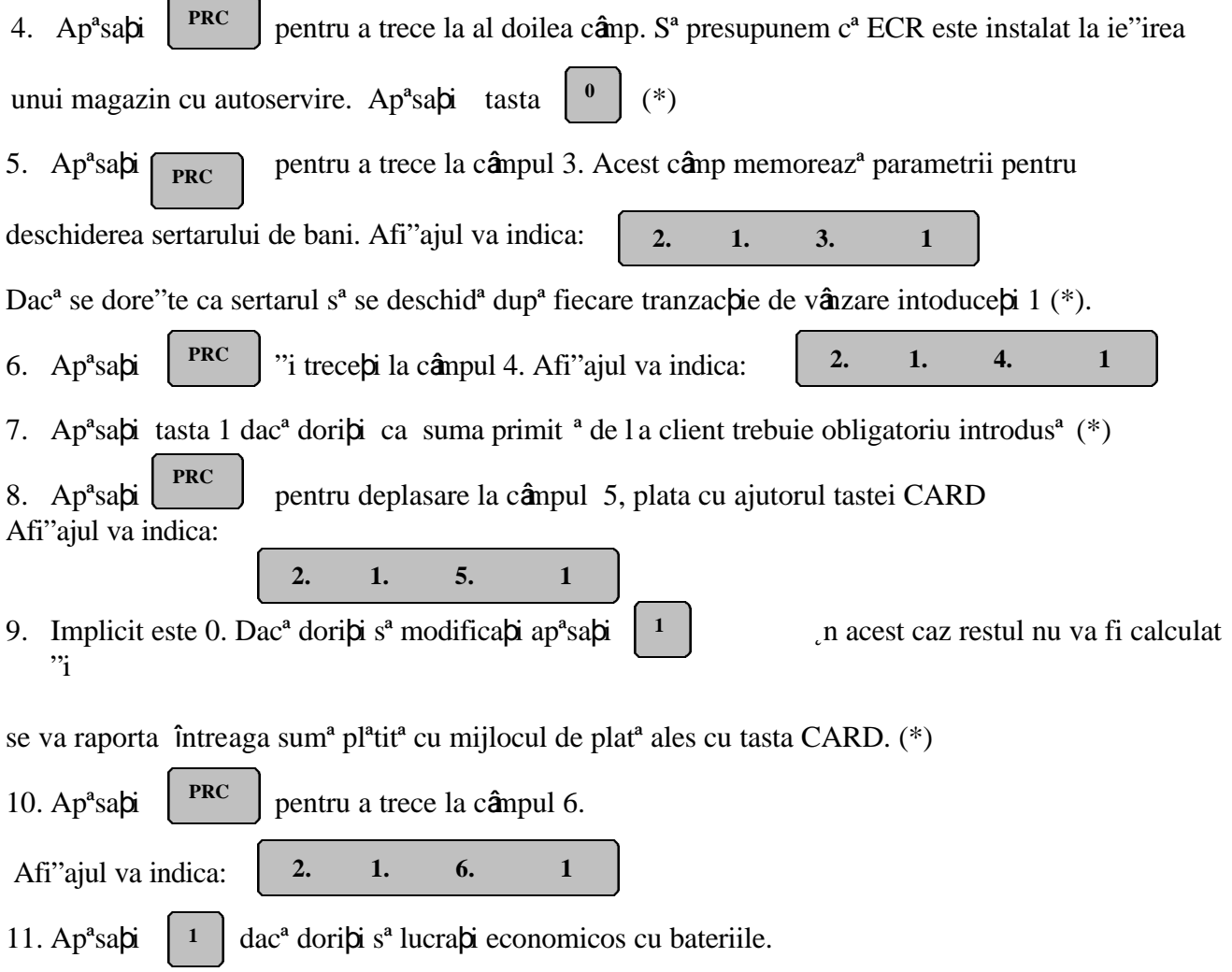

˛n acest mod este realizatª o economie de tensiune, adicª dacª timp de 30 de secunde nu se apasª nici o tastª, afi"ajul se stinge. (\*) Afi"ajul se va aprinde la apªsarea unei taste.

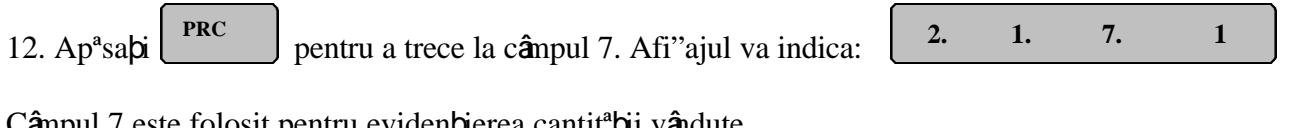

Câmpul 7 este folosit pentru eviden pierea cantit<sup>a</sup> pii vândute.

Dac<sup>a</sup> ap<sup>a</sup>sa**b** tasta cantitatea vândut<sup>a</sup> se va anula la fiecare raport Z (\*) **0**

### **Tabela nr. 3 Operatori**

#### **Conþine 30 linii, fiecare având 2 cimpuri.**

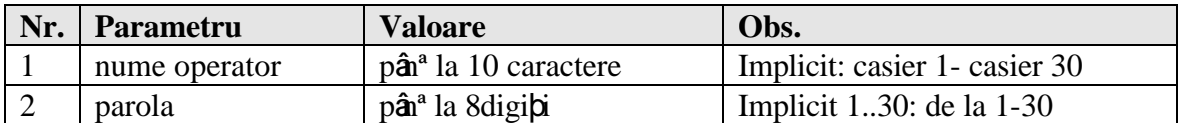

#### **Programare "Operatori"**

1. Roti**p**i cheia în pozipia PGM (ECR trebuie s<sup>ª</sup> fi executat opera pia de golire). Afi ajul va indica:

 $1 \t- 2 \t- 3$ 

, altfel trebuie executat<sup>a</sup> opera $\dot{\mathbf{p}}$  de golire. Aceasta înseamn<sup>a</sup> c<sup>a</sup> ECR

este gata de programare.

2. Parametrii operatorilor sunt programabi în tabelul nr. 3. El are 30 de linii, adic<sup>a</sup> pot fi înregistrabi pânª la 30 operatori.

Fiecare linie constª din douª câmpuri, unul pentru numele operatorului "i unul pentru parola sa.

3. Ap<sup>a</sup>sabi tasta  $\begin{bmatrix} 1 \\ 1 \end{bmatrix}$  din modul de lucru PGM, 1. Afi ajul va indica:  $\begin{bmatrix} 1 \\ 1 \end{bmatrix}$  1. 4 **1**

 **1 1. 4**

4. n continuare ap<sup>a</sup>sa i tasta  $\begin{bmatrix} x \\ y \end{bmatrix}$  de dou<sup>a</sup> ori pentru a ajunge la tabelul 3. **X**

Afi"ajul va indica:

**4**

 **3. 1. 1. 10**

5. Parametrii pentru primul operator vor fi programa $\pi$  in linia 1.

Pentru a trece de la o linie la alta se folosesc tastele:

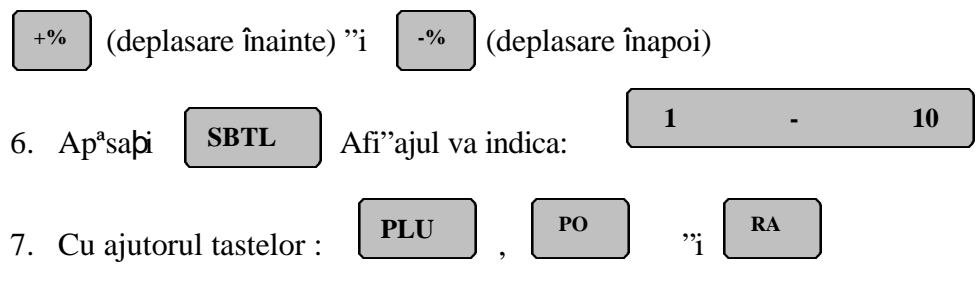

introduce $\phi$ i numele operatorilor.  $(*)$ 

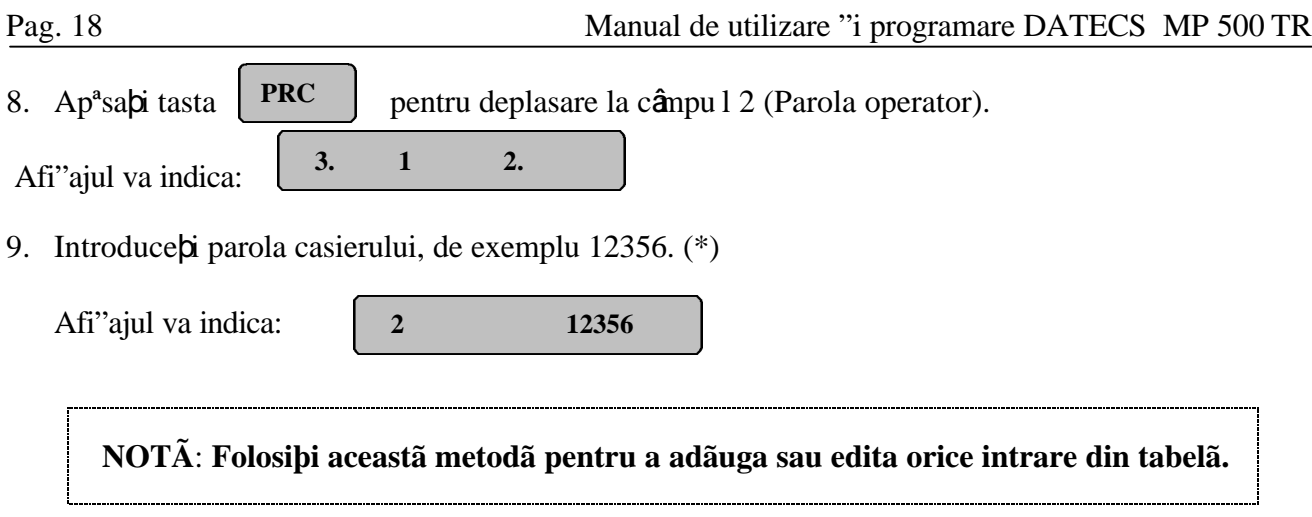

# **Tabelul nr. 4 Patametrii tastelor +% ºi -%**

**Conþine 2 înregistrãri: prima referitor la %+ , ºi a 2-a %-.**

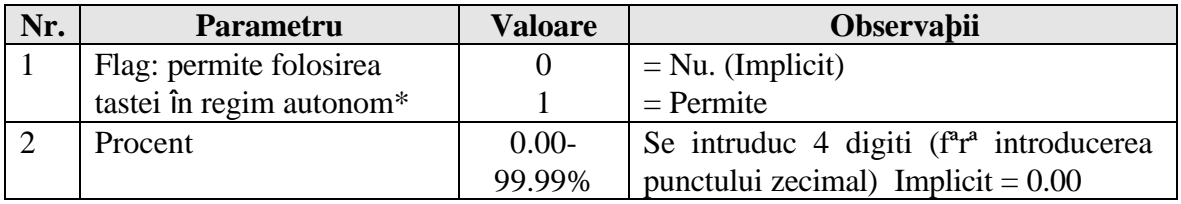

**Notã:** ˛n legªtura On -Line cu PC valoarea trebuie sª fie 0 pentru cª tastele % +, %- sunt folosite de cªtre ECR pentru a întreba PC care este valoarea de majorare sau discount ce o va utiliza.

# **Tabelul nr. 5 Formatul bonului client**

### **Conþine o linie cu 8 câmpuri.**

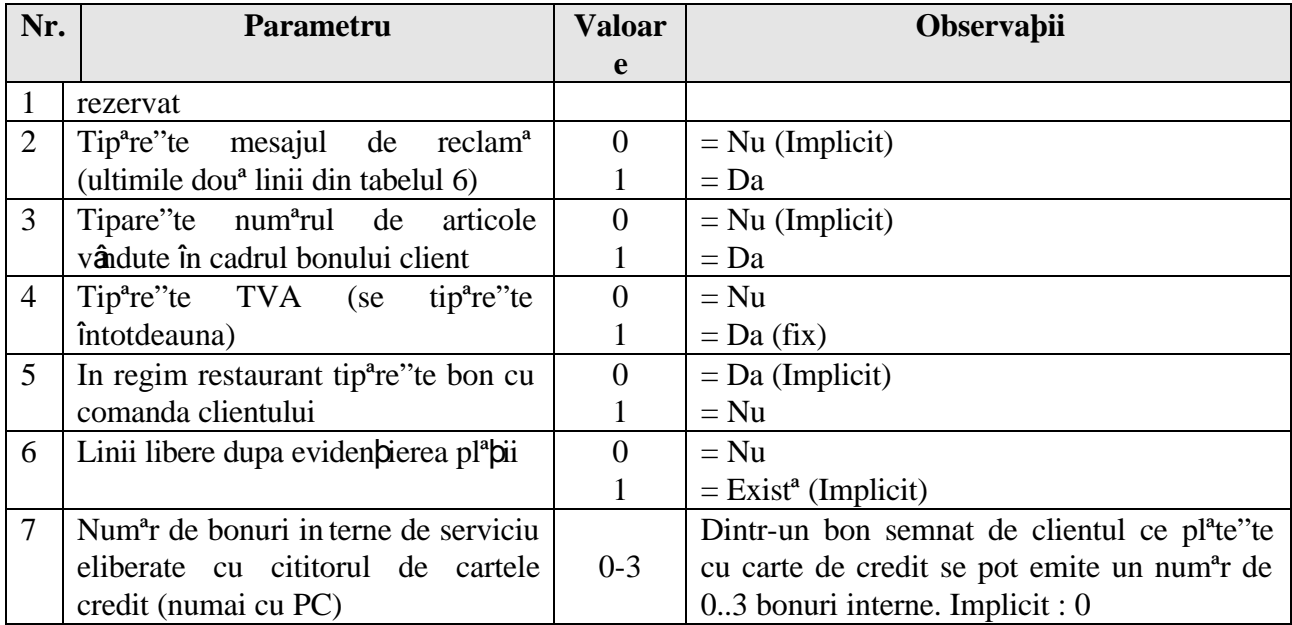

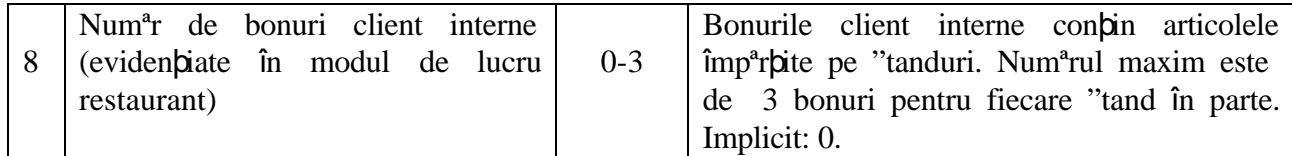

# **Tabelul nr. 6 Antetul bonului client**

#### **Conþine 6 linii (4 pentru header ºi 2 pentru footer), fiecare linie are un câmp.**

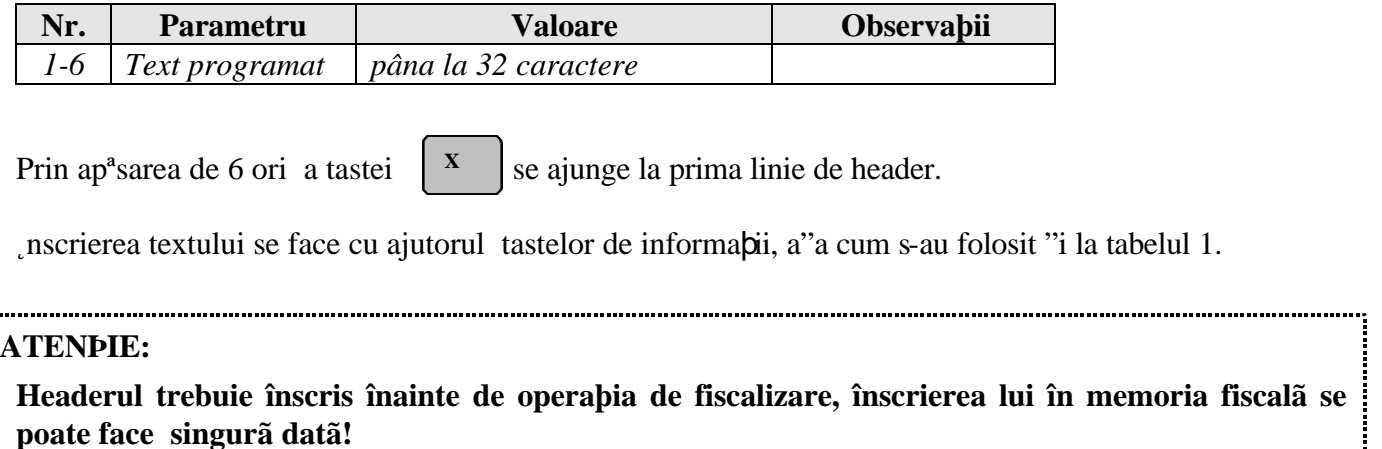

**X**

### **Tabelul nr. 7 Ceas**

### **Conþine 1 linie cu 5 câmpuri.**

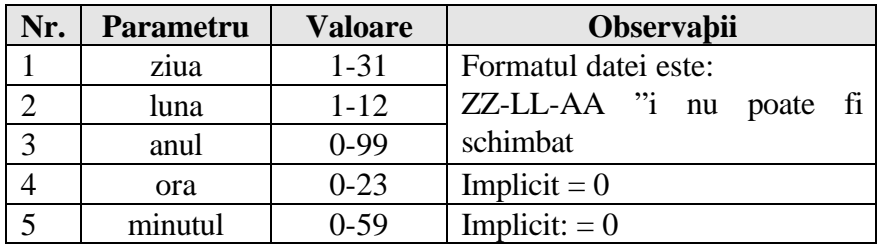

Pentru a ajunge la tabelul 7 se apas<sup>a</sup> de 7 ori tasta  $\sqrt{x}$  "i se ajunge la prima linie a tabelului 7.

```
Tastele \#PLACE \parallel "i \parallel 0 \parallel rm<sup>a</sup> data introdus<sup>a</sup>.
                 #PLACE 0
```
# **Tabelul nr. 9 Parole de acces la dispozitive periferice suplimentare**

### **Conþine 8 rânduri cu câte 2 câmpuri.**

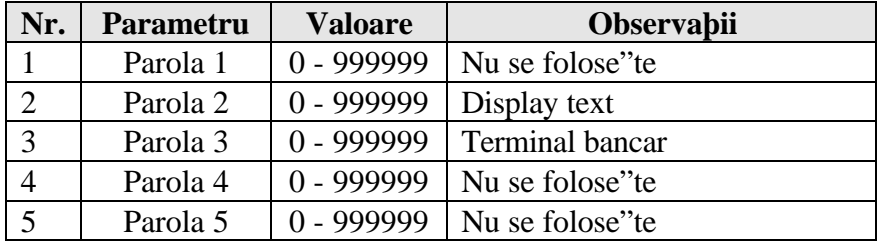

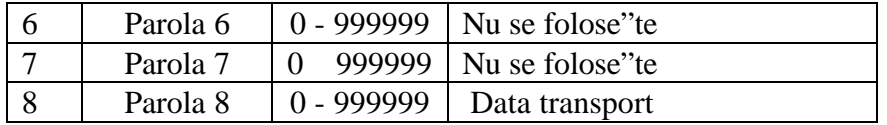

Parola depinde de numarul de fabrica ie a ECR "i este primit<sup>a</sup> de cel ce distribuie interfa a suplimentar<sup>a</sup>.

### **4. Modul de programare a memoriei fiscale (PGM,2)**

*Nu se pot face programãri înainte de efectuarea tuturor rapoartelor de golire!*

Programarea **ECR** se face în **PGM, submodul 2**. Parametrii sunt cuprin"i în 4 tabele.

> *Primele 3 tabele sunt accesibile numai operatorului de service. Antetul bonurilor fiscale se înscrie o singurã datã în memoria fiscalã când se executã operaþia de fiscalizare. O eroare de programare este ireversibilã, de aceea nu se face decât de personal autorizat!*

Tastele SBTL "i CARD permit afi"area respectiv tipªrirea câmpurilor.

#### **Tabelul nr. 1 Programarea seriei fiscale (cifre)**

Se poate efectua numai de cªtre operatorul de service .

### **Tabelul nr. 2 Programarea seriei fiscale (litere)**

Se poate efectua numai de cªtre operatorul de service.

### **Tabelul nr. 3 Programarea codului fiscal**

Se poate efectua numai de cªtre operatorul de service.

### **Tabelul nr. 4 Grupa de taxe**

#### **Conþine 1 linie ºi 18 coloane dupã cum urmeazã:**

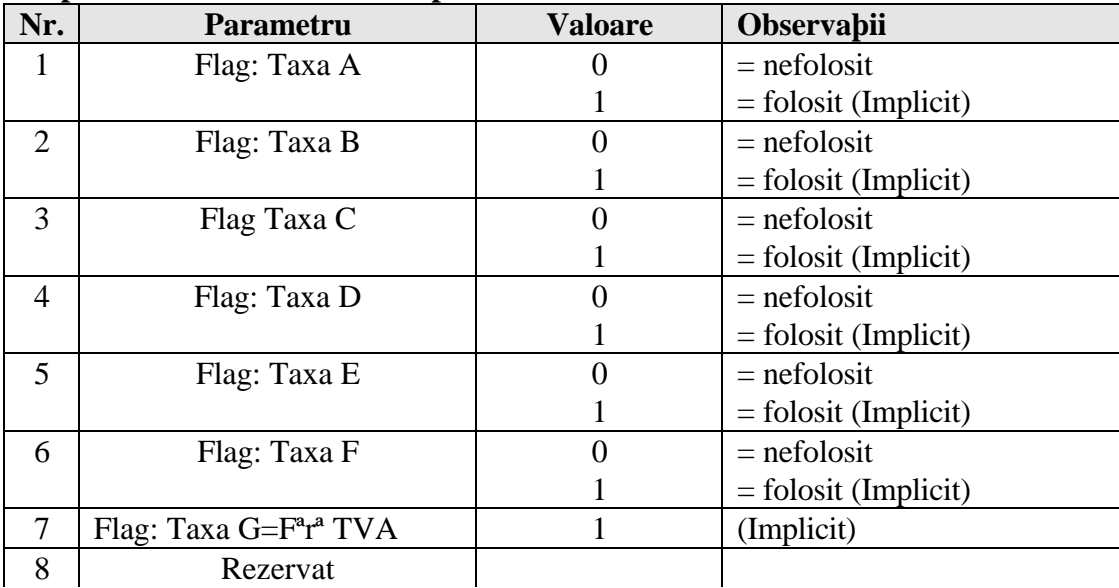

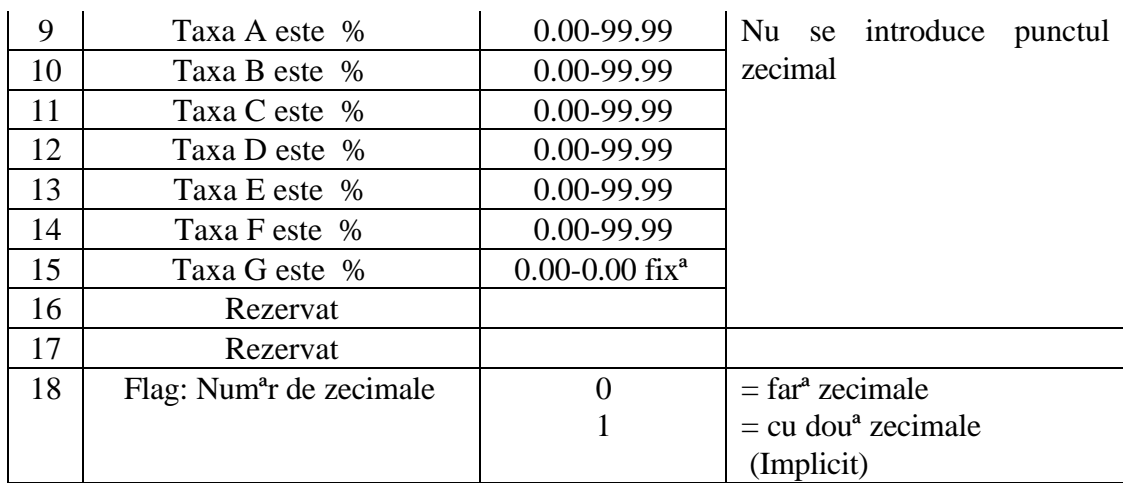

Raportul acestei tabele poate fi realizat în modul de lucru X prin apªsarea tastei

˛n modul de lucru fiscal pentru memorarea modificªrilor trebuie apªsatª tasta

"i confirmarea cu tasta **PLACE 0**

### 3. **Reset RAM**

Se poate efectua numai de cªtre operatorul de service.

**3**

# **VI. MODUL DE ÎNREGISTRARE A VÂNZÃRILOR (REG)**

## **1. Intrarea în regimul de înregistrare vânzãri**

1. Pune **p** cheia **REG** in pozitia **REG** a blocului de chei. Afi i ajul va indica: 2. Introduce $\dot{\rho}$ i parola operator "i ap<sup>a</sup>sa $\dot{\rho}$ i tasta **TOTAL - - - - - - - -**

Pe afi"aj va apare  $\begin{bmatrix} 0.00 \\ 0.00 \end{bmatrix}$  sau  $\begin{bmatrix} 0 \\ 0 \\ 0 \end{bmatrix}$  in func position de zecimale programat.  **0.00 0**

Acum ECR este gata sª fie folosit în regimul de vânzªri.

Men iune: Punctul 2 se înlocuie"te cu citirea cartelei de identificare operator dac<sup>a</sup> la ECR este legat cu un cititor de acest tip. Acest lucru se recomandª mai ales în regim restaurant.

# **2. Funcþiile tastelor în modul de înregistrare tranzacþie:**

### **Taste de funcþii**

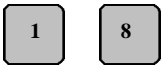

**:** Taste pentru acces direct la vânzªri pe departamente.

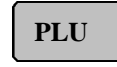

: Se apasª dupª introducerea codului PLU. Co dul introdus trebuie sª fie un numªr întreg, deci ap<sup>a</sup>sarea tastei punct va fi ignorat<sup>a</sup>. Dac<sup>a</sup> pre**b**ul programat este zero, opera biunea nu se executª "i se emite un semnal sonor.

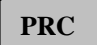

: Tasta este folositª "i la introducerea caracterelor dintr-o etichetª de co duri de bare care este deteriorat<sup>a</sup> "i nu poate fi citit<sup>a</sup>. Se folose" te în secven pa:

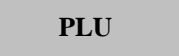

- a) se apas<sup>a</sup>  $\vert$  **pRc**  $\vert$ , pe ecran apare mesajul **PRC**
- b) se introduc caracterele din etichet<sup>a</sup> cu ajutorul tastelor numerice
- c) se apas<sup>a</sup>  $\sum_{i=1}^{n}$  is valid tranzactionat articolul ce are acest num<sup>a</sup>r programat în câmpurile 10 "i 11 ale tabelului 1 (PGM,1). **PRC**
- : 1. Se apas<sup>a</sup> dup<sup>a</sup> introducerea cantit<sup>a</sup>bii articolului ce se vinde. La introducerea cantit<sup>a</sup> pii punctul zecimal este luat în considerare. **X**

: 2. Când se lucreaz<sup>a</sup> cu cântar (tabelul 2 câmpul 2 = 3), ap<sup>a</sup>sarea tastei f<sup>a</sup>r<sup>a</sup> introducerea în prealabil a cantit<sup>a</sup> pii duce la ob pinerea cantit<sup>a</sup> pii din cântar.

- **#PLACE**
- $: 1$ . Tip<sup>a</sup>re "te num<sup>a</sup>rul de validare a ECR când nivelul de comunica $\pi$ ie este In-Line (Tabela 2, Câmpul  $8 = 1$ .)

: 2. ˛n cazul când ECR este programa t sª lucreze în modul restaurant aceastª tastª este apªsatª dupª introducerea numªrului mesei.

: Prin apªsarea acestei taste imediat dupª înregistrarea unui articol, vânzarea este voidatª *.* Ap<sup>a</sup>sarea tastei în mod consecutiv poate duce la condi**pia** de a nulare a tuturor vânz<sup>a</sup>rilor. Dac<sup>a</sup> se dore" te voidarea unui articol ce deja a fost vândut, dar bonul **VD**

client nu s-a terminat, se apas<sup>a</sup> tastele  $\begin{bmatrix} X \\ \end{bmatrix}$   $\begin{bmatrix} \text{VD} \\ \end{bmatrix}$  iar apoi se introduce din nou aceea"i vânzare. Aceast<sup>a</sup> opera pie nu poate fi f<sup>a</sup>cut<sup>a</sup> dac<sup>a</sup> vânza rea nu este repetat<sup>a</sup> exact. Pe bonul client "i în rapoarte opera**p**ia este indicat<sup>a</sup> prin *Voidare*. **X VD**

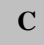

 $: 1.$  Anuleaz<sup>a</sup> cifrele introduse (înainte de ap<sup>a</sup>sarea unei taste opera $\phi$ ionale)

- $: 2$ . Anuleaz<sup>a</sup> erorile care apar la tastarea unei secven $\alpha$  incorecte
- : 3. La rapoarte când se afi"eaz<sup>a</sup> op $\beta$ unea C sau 0

#### **SBTL**

: 1. Când este apªsatª indicª pe afi"aj suma intermediarª de platª : 2. Atunci când exist<sup>a</sup> interfa $\beta^a$  suplimentar<sup>a</sup> (tabelul 2 câmp 8 = 5,6,7) pentru conectare cu display text, introducerea de numªr urmatª d e apªsarea acestei taste duce la pozi**b**ionarea pe codul PLU conform num<sup>a</sup>rului introdus. Cu tastele +%, -% se trece la rândul urmªtor sau anterior din tabelul de articole (1). Apªsarea tastei PLU duce la vânzarea articolului respectiv. Modul acesta de lucr u pe display text este comod "i rapid la operare.

#### **TOTAL**

: Când se apas<sup>a</sup>, se termin<sup>a</sup> bonul client eviden biind plata în numerar. Dac<sup>a</sup> înainte de apªsarea tastei este introdusª suma pe care o dª clientul, pe bon se tipªre"te suma "i restul. Acest lucru este obligatoriu dac<sup>a</sup> în tabelul 2, câmpul  $4 = 1$ . Sertarul se deschide dac<sup>a</sup> în tabelul 2, c**â**mpul 3 = 1.

**CARD**

: Aceast<sup>a</sup> tast<sup>a</sup> este folosit<sup>a</sup> pentru trei feluri de pl<sup>a</sup> $\pi$ . La ap<sup>a</sup>sarea tastei dup<sup>a</sup> introducerea sumei datª de client se afi"eazª:  **1 - 2**

La apªsarea tastei 1 p lata se face cu CEC, la 2 cu cupon.

Ap<sup>a</sup>sarea tastei f<sup>a</sup>r<sup>a</sup> introducere de sum<sup>a</sup> în prealabil marcheaz<sup>a</sup> plata cu c<sup>a</sup>r $\pi$  de credit. Ca sª fie fªcutª plata este necesar ca ECR sª fie în regim On -Line cu PC "i sª primeascª **RA**

OK pl<sup>a</sup>bii din PC. Este posibil<sup>a</sup> folosirea unui PIN (nr. de identificare client). Modul de plat<sup>a</sup> depinde de înregistrarea c<sup>a</sup>rbii posesorului "i sistemului de suspinere a pl<sup>a</sup>bii. Este posibilª folosirea cititorului de carduri, carduri cu numere de înregistrare, card admis de terminalul bancar "i altele.

Se admite "i plata mixt<sup>a</sup>. La introducerea unei p<sup>a</sup>r $\pi$ i din suma datorat<sup>a</sup> "i ap<sup>a</sup>sarea tastei respective de platª, se tipªre"te suma "i modul de platª iar pe afi"aj apare restul de platª.

: 1.Se apasª atunci când se introduc sume de serviciu în sert ar (numai la începutul bonului)

: 2.Se folose te pentru o cerere c<sup>a</sup>tre PC de reducere sau adaos procentual. Ac**p**unea tastei este asem<sup>a</sup>n<sup>a</sup>toare cu ap<sup>a</sup>sarea tastei  $\int$   $\epsilon_{\text{ADD}}$   $\int_{0}^{a}$  introducere de cifr<sup>a</sup> în prealabil. **CARD**

: Se folose"te pentru scoatere de sume din sertar (la începutul bonului). Se introduce suma de bani dorit<sup>a</sup> apoi se apas<sup>a</sup>  $\int_{\mathbf{PQ}}$  dup<sup>a</sup> care bonul se închide automat. **PO PO**

: 1.Este activª doar dacª în tabelul 4 linia 1 câmpul 2 este egal cu 1. Prin apªsarea ei se adunª adosul în % la suma ul timului articol din bon sau (dupª

ap<sup>a</sup>sarea tastei | **SBTL** | ) la suma intermediar<sup>a</sup> (Când în tabelul 2, câmpul 2 = 0,1,3). **SBTL**

: 2.Adun<sup>a</sup> adaosul % la nota de plat<sup>a</sup>, în regim restaurant (Tabelul 2 câmpul 2 = 2). Dac<sup>a</sup> nu este introdusª anterior apªsªrii tastei n ici-o valoare de procent se va utiliza valoarea procentualª programatª (Tabela Nr. 4, Câmp 2) *.*

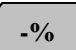

**+%**

: 1.Este activª doar dacª în tabelul 4 linia 2 câmpul 2 este egal cu 1. Prin apªsarea ei se scade discountul în % din suma ultimului articol din bon sau (dup ª

**SBTL**

ap<sup>a</sup>sarea tastei | **SBTL** | ) la suma intermediar<sup>a</sup> (Când în tabelul 2 câmpul 2 = 0,1,3).

: 2.Scade discountul % la nota de platª, în regim restaurant (Tabelul 2 câmpul 2 =2). Dacª nu este introdusª anterior apªsªrii tastei nici -o valoare de procent se va utiliza valoarea procentualª programatª (Tabela Nr. 4, Câmp 2) .

### **Taste de informaþii (tastele numerice ºi G1-G8)**

Tastele de informa $\pi$ i sunt folosite pentru introducere:

- Preþ articol PLU.
- Cod articol PLU*.*
- Cantitate articol PLU. *Punctul zecimal trebuie introdus.*

**depaºire în unul din registrele zilnice sau în cele folosite în timpul unui bon**  (valoare peste 999 999 999), ECR va tipãri un mesaj "DEPA<sup>a</sup> IRE"<sup>o</sup>i va cere  **executarea operaþiei de golire înainte de a continua orice tranzacþie.**

**2. Dacã produsul dintre preþul unui articol ºi cantitate este mai mare de 999 999 999, afi<sup>o</sup>ajul va indica eroare. În acest caz apãsaþi tasta** C

### **3. Formatul bonului client eliberat în timpul vânzãrii**

Formatul bonului client depinde de datele programate în Tabelul Nr.5

˛n partea dreaptª a bonului client, unde este menþionatª valoarea totalª a articolului, este tipªrit simbolul uneia din grupele de taxe A,B,C,D,E,F,G (f<sup>a</sup>r<sup>a</sup> TVA). Simbolul coresp unde grupei de TVA din care face parte articolul. Atunci când un rând este rezultat ca urmare a unei operaþii de discount sau majorare, simbolul \* înseamnª cª "i acel rând este supus impozitului respectiv.

Pe rânduri separate pentru fiecare înregistrare se tip<sup>a</sup>re"te: numele articolului, pre**p**ul unitar, cantitatea, valoarea rezultat<sup>a</sup> "i simbolul grupei de TVA de care apar *pine articolul*. Dac<sup>a</sup> în Tabelul 5  $c\hat{a}$ mpul 3 = 1 pe bon se scrie "i num<sup>a</sup>rul de articole tranzac $\hat{b}$ onate,

### **Exemple de înregistrãri tranzachi** (num<sup>a</sup>r zecimale  $= 0$ )

1. Pentru înregistrarea unui articol cu numªrul de PLU 12:

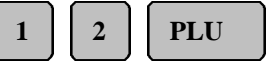

2. Pentru înregistrarea unui articol cu prepul de 15 lei pentru PLU 10:

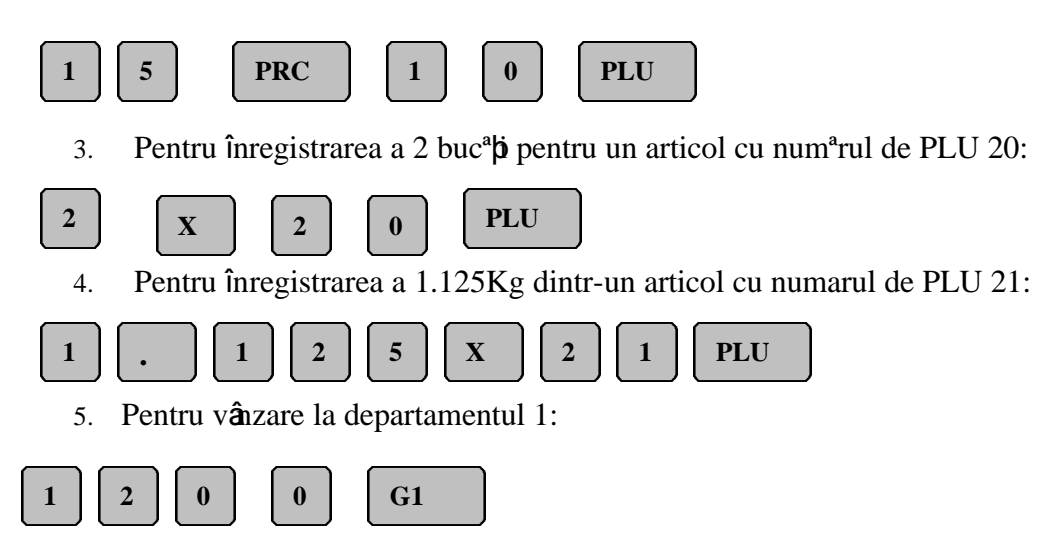

### **4. Înregistrare în modul de organizare restaurant**

˛n acest regim din cele 199 de mese admise pot fi deschise simultan pânª la 63 de note de platª plus o comandª ce va fi închisª imediat fªrª sª poatª fi redeschisª mai târziu. Fiecare notª de platª poate conþine pânª la 46 înregistrªri de articole. Pentru a lucra în modul restaurant în Tabelul Nr. 2, câmpul 2 trebuie sª conþinª 2

• ˛nvârtiþi chei a în poziþia REG.

• Introduce i parola (de ex. 1):  $\begin{bmatrix} 1 \\ 1 \end{bmatrix}$   $\begin{bmatrix} 101 \text{AU} \\ 101 \text{AU} \end{bmatrix}$  sau citi**j** cartela de identificare Pentru fiecare client se poate deschide o notª de platª în care sª se înregistreze continu diverse comenzi . Deschiderea notei de platª se face prin selectarea num ªrului de masª "i opþional numªrul clientului din masa respectivª. **1 TOTAL**

De exemplu pentru deschiderea mesei numªrul 5 se apasª:

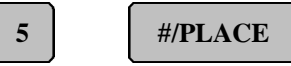

De exemplu pentru clientul 3 de la masa 12, se apasª:

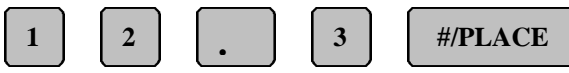

Pe afi"aj apare numªrul mesei, numªrul clientului "i numªrul notei de platª. La deschidere de notª de platª nouª numªrul comenzii este 1. Pe bon se imprimª COMANDˆ "i numªrul comenzii. Se

introduc articolele din comand<sup>a</sup> "i se apas<sup>a</sup> tasta  $\Box$  Numerele comenzilor cresc automat.  $\Box$ n bonul clientului se tipªre"te suma ultimei comenzi "i suma totalª din toate comenzile. Dupª tipªrirea bonului pentru o comandª pot fi tipªrite "i copii interne de bonuri de serviciu (dacª numªrul bonurilor interne programat în Tabelul Nr. 5 în câmpul 8 este mai mare dec â zero, PGM,1). Pentru fiecare loc de destina**je** se tip<sup>a</sup>re"te num<sup>a</sup>rul de copii înscris în tabel. Aceste bonuri con**ți**n articolele separate dup<sup>a</sup> locul primirii articolului (buc<sup>a</sup>t<sup>a</sup>rie, bar etc.). Locul destina**b**iei este cel care a fost programat ca num<sup>a</sup>r de departament pentru articolul respectiv în Tabelul nr 1 (PGM,1).  **TOTAL**

La închiderea comenzilor, pentru emiterea notei fiscalª de platª, dupª identificarea ospªtarului, înainte de a introduce numªrul mesei "i numªrul clientului,

ospªtarul trebuie sª apese tas ta

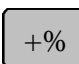

Pentru emiterea unei note ce însumeaz<sup>a</sup> toate comenzile, în vederea în"tiinprii clientului de sumarul comenzilor date, dupª identificarea ospªtarului, înainte de a introduce numªrul mesei "i numªrul clientului, ospªtarul trebuie sª apese tast a  $-9/6$ 

˛nainte de a finalza o notª de platª este posibilª voidarea cu succesiunea de taste:

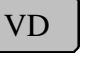

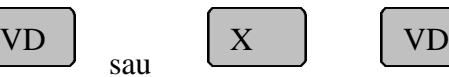

Ac bunea opera piei de voidare în nota de plat<sup>a</sup> este similar<sup>a</sup> cu cea din bonul realizat când organizarea ECR este mod magazin.

Procentul de adaos sau discount cu tastele se poate aplica doar pentru

sau

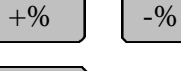

SBTL

întreaga not<sup>a</sup> total<sup>ª</sup> de plat<sup>a</sup> dac<sup>a</sup> se apas<sup>a</sup> tasta imediat înaintea introducerii modului de

platª. Modurile de operare pentru introducerea "i scoaterea sumelor din sertar precum "i plata cu toate mijloacele de plat<sup>a</sup> sunt identice cu cele ce au fost eviden biate la organizarea în modul magazin.

### **Comenzi rapide**

Pentru a realiza comenzi rapide se poate ap<sup>a</sup>sa tasta  $\begin{bmatrix} PLC \end{bmatrix}$  dup<sup>a</sup> introducerea articolelor, fªrª a mai introduce numªrul mesei. Nota de p latª se elibereazª imediat dupª înregistrare. Acest mod de PLC

lucru este folosit pentru unul sau dou<sup>ª</sup> articole ca  $\alpha \beta$ ig<sup>ª</sup>ri sau cafea unde nu este necesar<sup>ª</sup> deschiderea unei note de platª intermediarª.

# **VII. MODUL DE RAPORTARE ECR (X,1)**

Pentru a opera în acest mod învâ tibi cheia în pozibia **X**. Apoi ap<sup>a</sup>sa bi tasta

Afi"ajul va indica:

**1**

Existª 6 rapoarte diferite:

: **Raport PLU** - ECR va tipªri:

 $0 \t 1 - 6$ 

- Cod PLU
- Valoarea vânzªrilor
- Grupa de taxe
- Nume
- Cantitate vândut<sup>a</sup>

Acest raport listeazª numai PLU -urile a cªror cantitate vând utª este diferitª de zero. La sfâr"itul raportului, se raporteazª cifra totalª de afaceri.

: Raport departamente - ECR va tipªri: **2**

- Numele departamentului
- Valoarea vânzªrilor pe fiecare departament ( diferitª de zero)
- Valoarea total<sup>ª</sup> a v**â**nz<sup>a</sup>rilor

: Raport grup de articole - ECR va tipªri: **3**

• PLU

**4**

- Valoarea vânzªrilor pe grup de articole
- Valoarea totalª a vânzªrilor

: Raport grupe de taxe:

**1**

Fiecare liter<sup>a</sup> corespunde unei grupe de tax<sup>a</sup> ce a fost activat<sup>a</sup>. La sfât litul raportului se totalizeaz<sup>a</sup> valorile vânz<sup>a</sup>rilor cumulate pe fiecare grup<sup>a</sup> de tax<sup>a</sup>. ECR va tip<sup>a</sup>ri :

- Tax<sup>a</sup> activ<sup>a</sup>
- Procentul taxei
- Valoarea totalª pe fiecare taxª

: Raport operatori - Pentru fiecare operator ECR va tipªri: **5**

- Numele "i num<sup>a</sup>rul fiec<sup>a</sup>rui operator
- Num<sup>a</sup>rul de clien  $\pi$  servi $\pi$
- Valoarea vânzªrilor de articole
- Valoarea majorªrilor
- Valoarea mic"orªrilor
- Valoarea total<sup>a</sup>
- Modul de platª "i totalul pentru fiecare mod
- Totalul pentru toate modurile de plat<sup>a</sup> (1)
- Num<sup>a</sup>rul "i suma void<sup>a</sup>rilor înregistrate

La sfâ<sup>r</sup>'it raportul totalizeaz<sup>a</sup> sumele pentru to $\pi$  operatorii. Câmpurile de mai sus nu se tipªresc dacª valoarea lor este 0.

#### : Raport general ECR **6**

Acest raport tip<sup>a</sup>re"te informabile din raportul de operatori însumate pentru tobi operatorii. El include de asemenea:

- Valorile sumelor rezultate în urma operabiilor de majorare "i mic"orare, precum "i de câte ori au fost executate.
- Valorile sumelor rezultate în urma operabiilor de introducere "i scoatere de sume din sertar, precum "i de câte ori au fost executate.

### **PRC**

**X**

: Raport de pre**p**uri diferite de zero

Fiecare liter<sup>a</sup> corespunde unei grupe de tax<sup>a</sup> activ<sup>a</sup>. La sfâ<sup>m</sup>itul raportului se totalizeaz<sup>a</sup> valorile cumulate pe fiecare tax<sup>a</sup>. ECR va tip<sup>a</sup>ri :

- Numªrul
- Codul
- Numele
- Pre**bul**

: Raportul cantit<sup>a</sup> pilor vândut diferite de zero Raportul conbine:

- Numªrul
- Codul
- Numele
- Cantitatea

**PLU**

: Raport parametrii PLU programa $\pi$  (Tabela Nr. 1) Raportul conbine:

- Numªrul
- Codul
- Numele
- Cantitatea vândut<sup>a</sup>
- Pre**pul**
- Numªrul departamentului, grupul de articole, grupa de taxe
- Flagurile programate pentru PLU-uri
- Codul de bare

prin ap<sup>a</sup>sarea

**NOTA**: Oricare din aceste prime 6 rapoarte poate fi selectat în mod separat

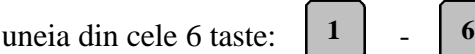

### **Rapoarte periodice de golire:**

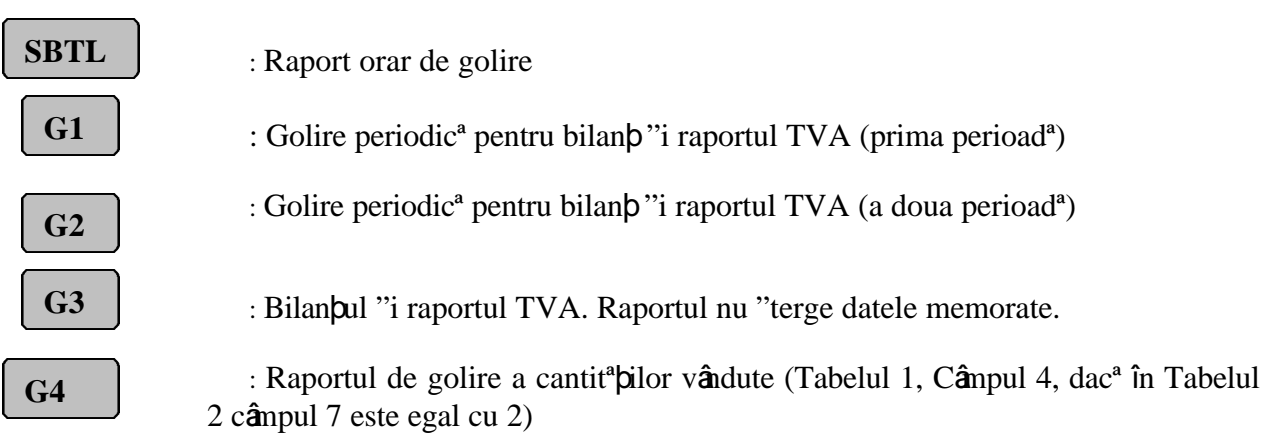

Pentru tip<sup>a</sup>rirea tuturor rapoartelor (de la 1 la 6) se apas<sup>a</sup> tasta  $\begin{bmatrix} 0 \\ \end{bmatrix}$  Rapoartele specifice sunt selectate de cªtre tastele:

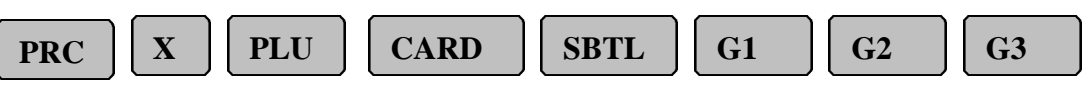

Când oricare din aceste ultime trei taste este apªsatª, afi"ajul va indica primul "i ultimul numªr de PLU inclus în raport. Setªrile implicite depind de Tabelul 5, Câmpul 1.

Cu ajutorul tastelor numerice "i a tastelor pentru acces direct  $\begin{bmatrix} 1 & 1 \\ 0 & 1 \end{bmatrix}$  "i se poate selecta num<sup>a</sup>rul inibial "i final al PLU-ului selectat pentru raportare. **G1 G2**

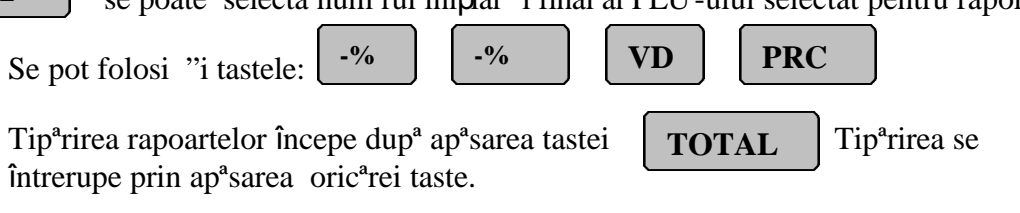

Prin ap<sup>a</sup>sarea tastei  $\begin{bmatrix} G_4 \\ G_5 \end{bmatrix}$  se poate reveni în modul de selec $\phi$ ie a rapoartelor. **G4**

### **VIII. MODUL DE RAPORTARE ªI GOLIRE (Z, 1 ºi Z, 2, G1 ºi G2)**

#### **1. Raportul de închidere zilnicã Z, 1** Pentru a selecta acest regim de lucru se rote"te cheia în pozi**p**ia **Z** "i se apas<sup>a</sup> tasta | 1 Afi"ajul va indica: 1) Pentru raportul total se apas<sup>a</sup> tasta  $\boxed{\phantom{a}}$  iar pentru raport scurt (raport 4, 5, 6) n modul restaurant înainte de raportul zilnic se tip<sup>a</sup>re"te un mesaj cu situabia comenzilor deschise "i închise pânª în acel moment, urmat de afi"area mesajului. Astfel prin ap<sup>a</sup>sarea tastei  $\begin{bmatrix} 0 \\ \end{bmatrix}$  se d<sup>a</sup> posibilitatea emiterii notelor fiscale de plat<sup>a</sup> pentru comenzile neînchise. Raportul zilnic de închidere se înscrie în memoria fiscalª "i actualizeazª rapoartele periodice (G1, G2, G3, G4). Raportul zilnic de închidere cuprinde urmªtoarele date: • denumirea, adresa "i codul fiscal al prorietarului • data închiderii • contorul Z de golire • num<sup>a</sup>rul de grupe de taxe active • cotele grupelor de taxe active **0 - 1 0 1 C - 0 0**

- totalul vânzªrilor pentru fiecare din grupele de taxe active
- totalul TVA pentru fiecare grupª de taxe active
- suma totalª a vânzªrilor
- numªrul de bonuri fiscale emise în perioada închiderii
- numªrul casei de marcat
- numªrul operatorului
- ora la care raportul a fost tip<sup>a</sup>rit
- logotipul "i seria fiscal<sup>a</sup> a aparatului
- sfâ<sup>r</sup>'it de bon cu mesaje de reclam<sup>a</sup>
- evenimente RESET RAM, num<sup>a</sup>r de apari**p**ii "i ora (dac<sup>a</sup> au ap<sup>a</sup>rut de la închiderea anterioarª )

### **2. Citire / golire operatori Z, 2**

1. Când 8 operatori utilizeaz ª simultan în modul vânzare, nici -un alt operator nu mai poate folosi acest mod pân<sup>a</sup> ce unul sau mai mul**b**i operatori nu elibereaz<sup>a</sup> spabiul necesar din ECR.

O "tergere de operator nu este necesar<sup>a</sup> dac<sup>a</sup> ECR a ex ecutat opera**p**ia de golire, deoarece vânz<sup>a</sup>rile operatorilor sunt golite automat în operabia de golire zilnic<sup>a</sup>.

**2**

2. Pentru a goli vânz<sup>a</sup>rile unuia din operatori se rote "te cheia în pozi**p**ia Z "i se apas<sup>a</sup> tasta Afi"ajul va indica:  $1 - 30$ 

- 3. Cu tastele numerice se selecteazª operatorul dorit.
- 4. Se apas<sup>a</sup> tasta  $\boxed{\text{for} \mathbf{r}_{\mathbf{A} \mathbf{I}}$  ECR tip<sup>a</sup>re"te un raport a operatorului selectat. Afi ajul va  **TOTAL**

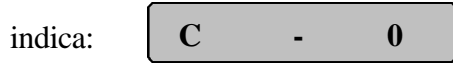

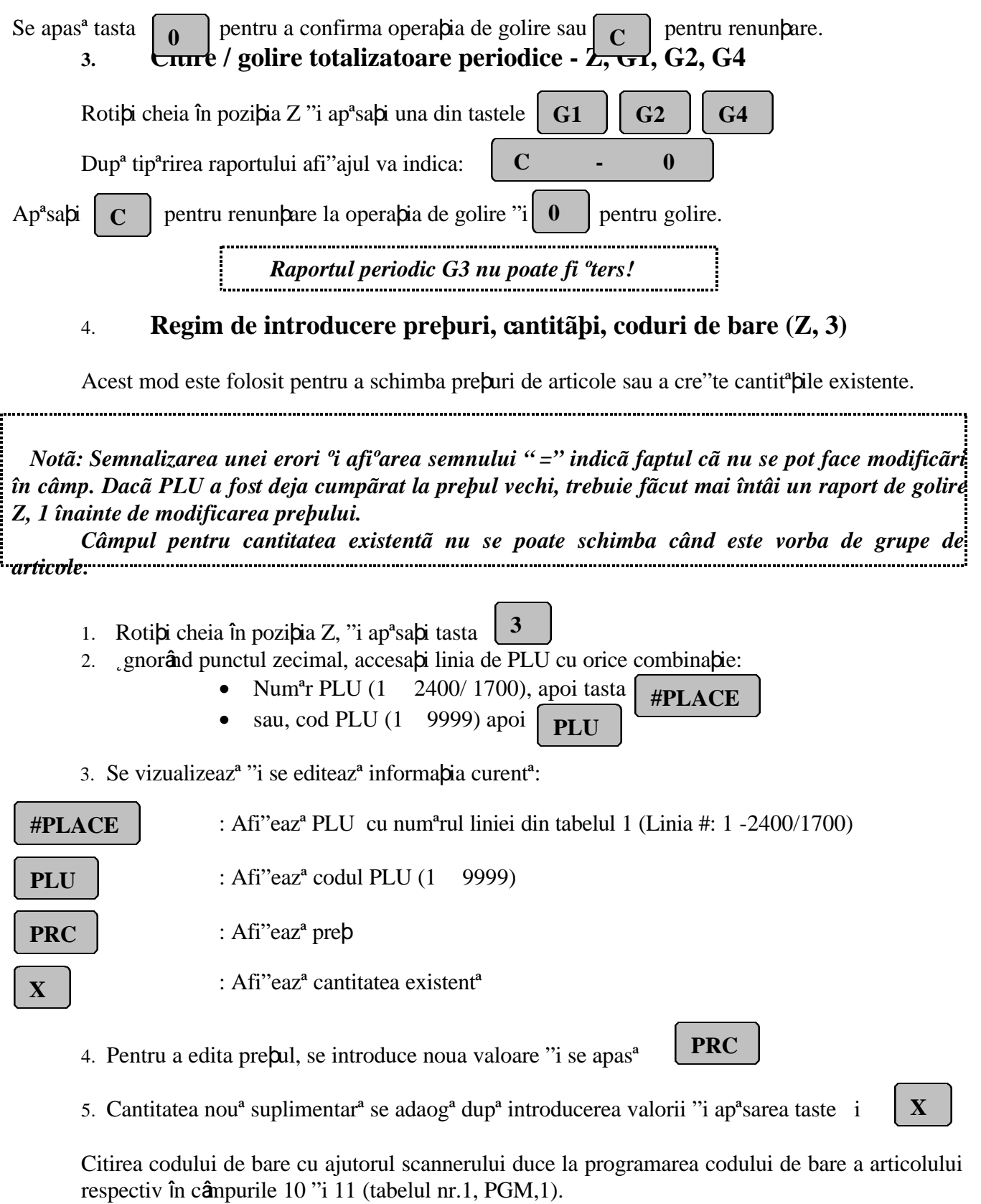

## **IX. RAPOARTE DIN MEMORIA FISCALÃ (X,2 ºi X,3)**

Informa bile înregistrate în memoria fiscal<sup>a</sup> sunt:

- denumirea, adresa "i codul fiscal al prorietarului
- seria fiscalª a aparatului si data fiscalizªrii
- modificªrile cotelor TVA "i a punctului zecimal
- rapoartele de închidere zilnic<sup>a</sup>
- evenimentele de resetare a aparatului
- informabii de control

### **1. RAPOARTE PERIODICE DIN MEMORIA FISCALÃ (X,2)**

Pot fi efectuate doar de personalul de service.

### **2. RAPORTUL PARAMETRILOR FISCALI (X,3)**

Pentru fiecare linie din Tabelul nr. 4 ce a fost programatª se va tipªri:

- numªrul de taxe programate
- numªrul contorului Z "i data la care se referª
- numªrul de zeci male 0.00 sau 0
- inscripbionarea în litere a grupelor de TVA active
- mªrimea procentualª pentru fiecare grupª TVA activª
- Se mai tipªresc:
	- data fiscalizªrii, data emiterii
	- denumirea, adresa "i codul fiscal al proprietarului
	- numªrul casei "i operatorului
	- logotipul "i seria fiscalª

Poate fi efectuat doar de personalul de service.

#### **3 FISCALIZAREA MEMORIEI FISCALE**

Poate fi efectuatª doar de personalul de service.

# **X. COMUNICAÞIA CU PC**

Comunica ia dintre ECR-uri "i PC este realizat<sup>a</sup> în mod halfduplex. Cân d PC este în modul transmisie, informabia este recepbionat<sup>a</sup> de toate ECR -urile.

Pentru identificarea unui ECR sunt folosite douª numere:

- NUMˆRUL LOGIC ECR 2 cifre. Acest numªr este programat în Tabelul nr. 2, câmpul 1
- NUM^RUL DE SERIE ECR 6 cifre. Acest num<sup>a</sup>r este format din ultimile 6 cifre ale seriei fiscale

Exist<sup>a</sup> dou<sup>a</sup> moduri de comunicabie: IN-LINE "i ON-LINE . 
nainte de a introduce oricare din aceste dou<sup>a</sup> moduri este necesar<sup>a</sup> programarea ECR pentru modul de comunicabie selectat, Tabelul nr. 2 câmpul 8

Modul de comunicabie In - Line poate fi realizat când ECR este programat pentru comunicabie In-Line. ECR va fi întotdeauna disponibil calculatorului. Aceast<sup>a</sup> stare se obbine prin

punerea cheii de contact pe pozibia OFF "i ap<sup>a</sup>sarea tastei  $\|\cdot\|^9$  | Când ECR a "teapt<sup>a</sup> comand<sup>a</sup> de la PC el este în regim OFF -LINE iar afi"ajul va indica OFF -In. **9**

Modul de comunicabie On Line este realizat când ECR ete programat cu valoarea 2 "i în regimul de lucru REG - vânzare, deci pe durata tr anzac politor . Tot programarea cu valoarea 2 permite modul de comunicabie In -Line tot în regimul de lucru REG dar între emiterea de bonuri.

# **XI. TESTARE ECR**

Aceasta opera bie trebuie executat<sup>a</sup> numai în regim de service de c<sup>a</sup>tre personal autorizat.

# **XII ERORI ªI MOD DE REMEDIERE**

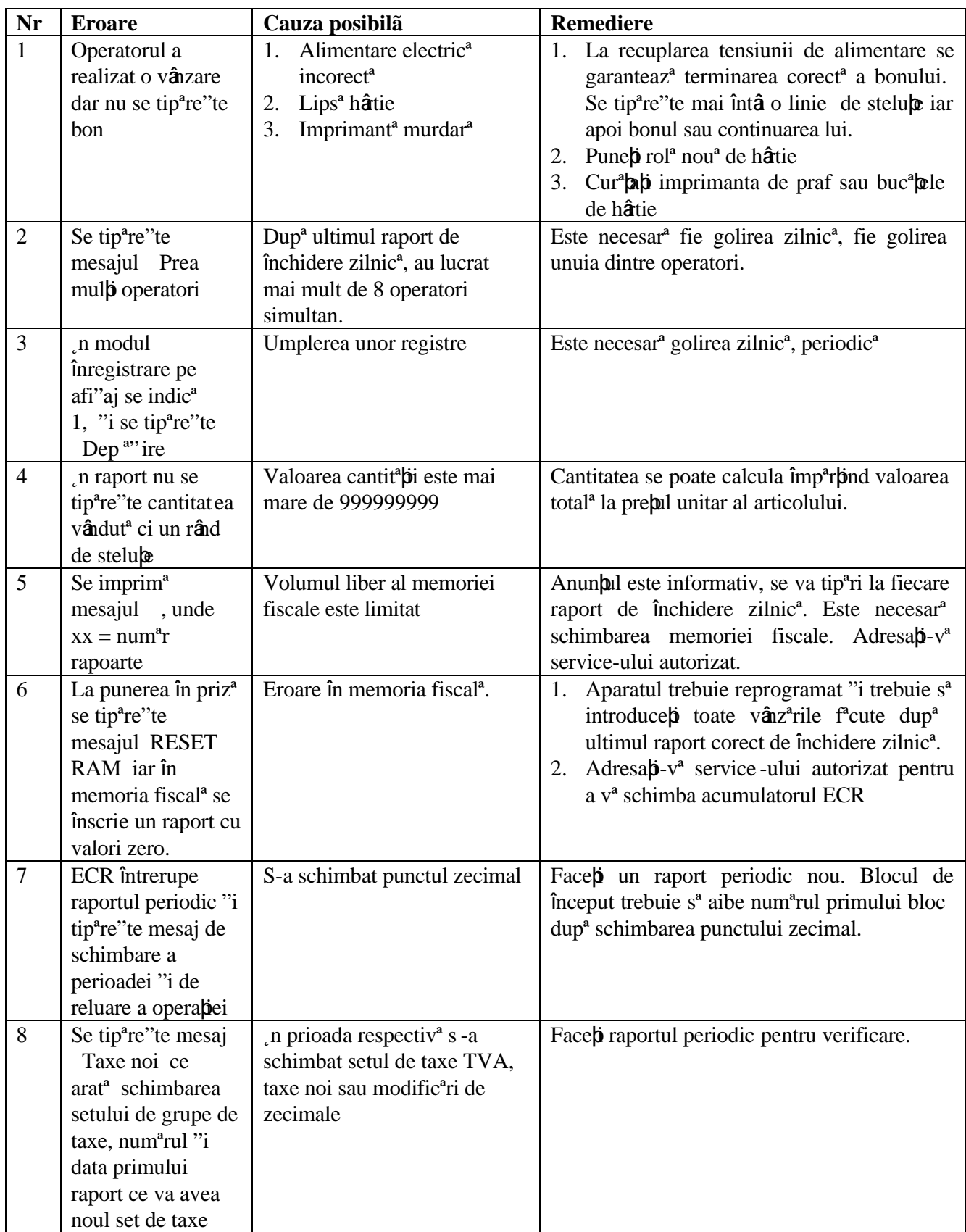